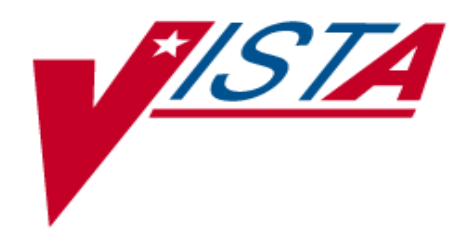

# **LABORATORY UNIVERSAL INTERFACE**

# **Patch LA\*5.2\*17 Patch LR\*5.2\*65**

# Version 1.0 March 30, 1996

Information Resource Management Field Office Birmingham, Alabama

# Preface

The Laboratory Universal Interface patches LA\*5.2\*17 and LR\*5.2\*65 are designed to make the process of interfacing automated instrument easier, faster, and more reliable.

This manual is intended to be used as an installation and setup guide for Information Resource Management (IRM). This manual will aid Laboratory Managers, Automated Data Processing Application Coordinator (ADPAC) and staff in implementing the Laboratory Universal Interface (UI) system for automated instruments.

### **References**

- DHCP Health Level Seven (HL7) Version 1.6, October 1995, Albany Information Resource Management Field Office (IRMFO), Troy, New York
- Health Level Seven (HL7), Version 2.2®, 1994 Standard
- Documentation from **REDACTED**

### **Acknowledgments**

**REDACTED** 

Table of Contents

# **Introduction**

The Laboratory Universal Interface (UI) is designed to make the process of interfacing automated instrument easier, faster, and more reliable. Laboratory UI uses the standard messaging protocol Health Level Seven (HL7) to communicate with all instruments. HL7 is a standard developed by health care information systems professionals to simplify the communications between computer systems that must exchange information. HL7 was adopted by Decentralized Hospital Computer Program (DHCP) as the primary communications protocol for messaging between systems and even between applications on the same system. Information contained in the HL7 Standard protocol is not repeated here; therefore, anyone wishing to interface with the DHCP Laboratory package should become familiar with the HL7 protocol version 2.2. For an overview of the HL7 Standard and DHCP HL7 package see the HL7 Standard and DHCP HL7 Package section of this manual.

The laboratory technologist sees very little change between the Laboratory UI and the traditional interface system. After the Laboratory Information Manager (LIM) or ADPAC sets up the files and installs the new hardware, the technologist can accession, build Load/Worklists, download, and verify the results as usual. The benefit of using the Laboratory UI is that almost any instrument by any manufacturer can be interfaced quickly and dependably, in unidirectional or bidirectional mode. Interfacing is only subject to the limitations of the instrument.

The key component of the Laboratory UI is a new piece of equipment that performs the protocol conversion between the instrument and DHCP. Since all the instrument manufacturers have not conformed to HL7 Standard, a commercial product is used to convert all the different message types into HL7. The commercial protocol converter puts all the messages into HL7 format, enabling the work required on the DHCP system to be greatly simplified. All messages from any instrument now look the same, so only one interface routine set needs to be used.

With the Laboratory UI, laboratory managers have much more flexibility in choosing the instrumentation that meets requirements, without concern that it might not be interfaced to DHCP. The time required to get a new instrument working could be as little as two days, and generally no more than two months. The time will depend on how quickly the programmer for the commercial protocol converter can write a new protocol. The current method of interfacing instruments (DHCP programmers creating a separate interface for each instrument either through the LSI or direct connect) will continue to work alongside the Laboratory UI for those managers that want to phase-in the Laboratory UI system. However, an instrument may be connected to only one method of interfacing at a time. Switching from one methodology to another for testing purposes is possible.

Software functionality that has been incorporated into the Laboratory HL7 interface is the Universal Identification (UID) number for specimen identification. This functionality gives sites the ability to have a totally unique number attached to every specimen.

This version of the Laboratory UI software will not accept Microbiology subscript data.

## **Laboratory UI Description**

The Laboratory UI system uses commercial hardware and software products to connect automated instruments to DHCP, very similar to the traditional Large Scale Integrator (LSI). Several vendors have a product available for this purpose. In this document, this product is referred to generically as the Generic Interface Manager (GIM). All the instruments connect to the GIM through an appropriate protocol used by the GIM. This protocol may be the same as the one used for the LSI previously used by the laboratory software, but it is not limited to a single protocol. The GIM then connects to DHCP using one connection configured as a standard device, again analogous to the LSI.

The next two pages show the System Instrument Setup and the Data Flow for Laboratory UI.

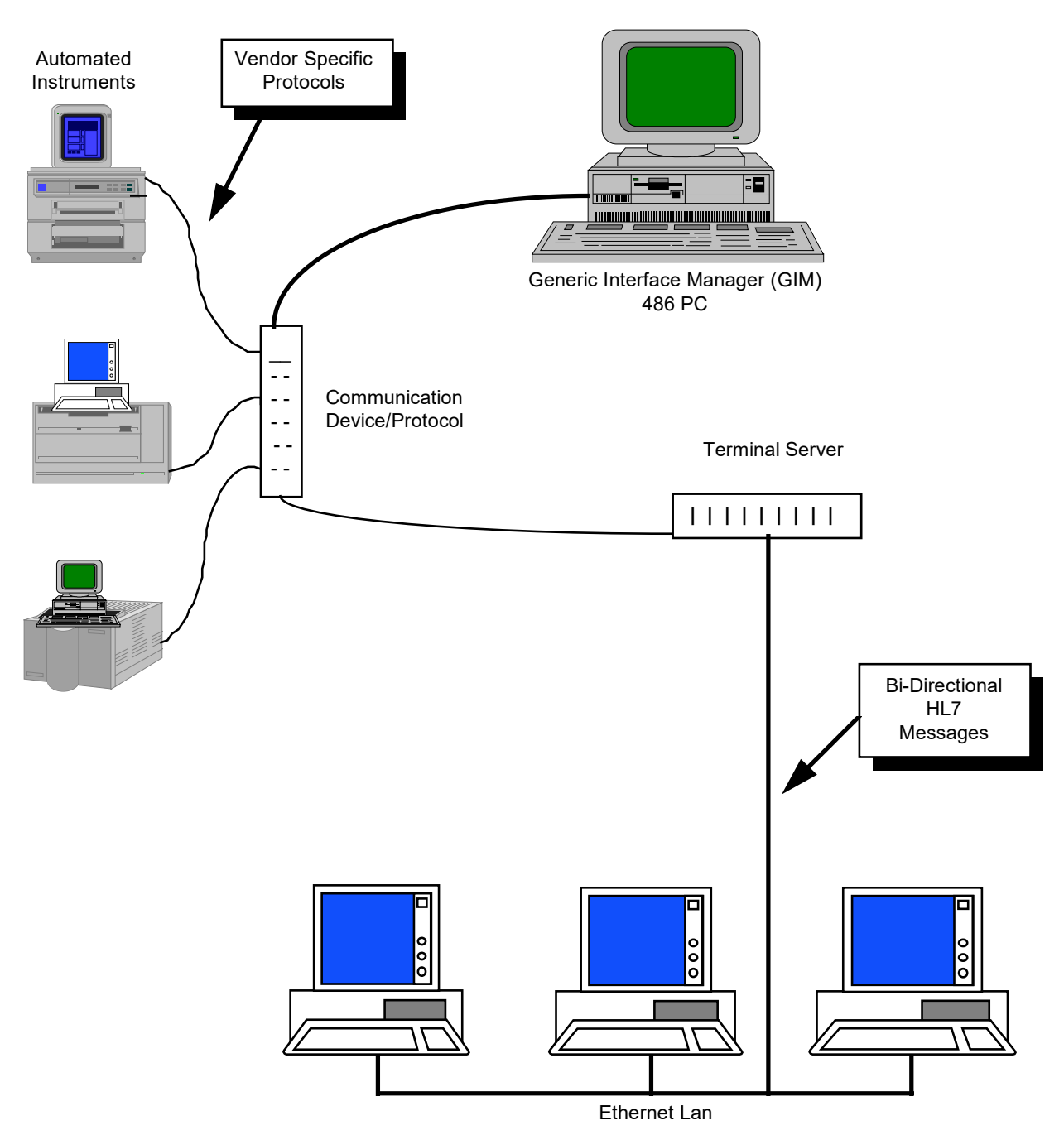

# **System Instrument Setup**

# **Data Flow**

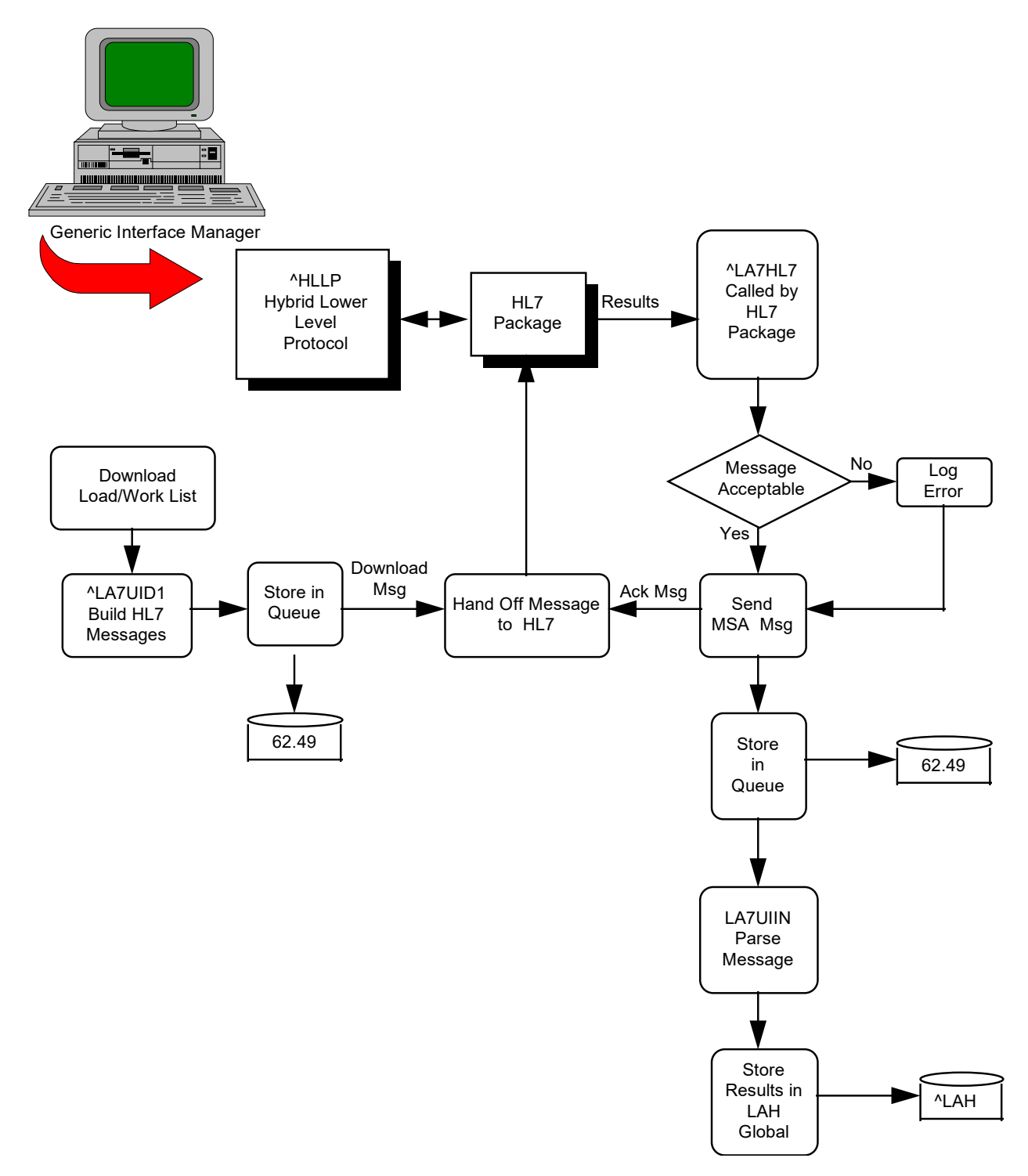

# Installation Notes

## **Pre-Installation Information**

The Lab Universal Interface software requires two patches LA\*5.2\*17 and LR\*5.2\*65. Patch LA\*5.2\*17 must be installed and the Numeric Identifier field (#.091) of the ACCESSION file (#68) must be populated before installing patch LR\*5.2\*65. Patch LR\*5.2\*65 references Field # .091 to create the Universal ID.

Patch LR\*5.2\*65 can be obtained from the Patch Module. This document does not cover the installation of patch LR\*5.2\*65.

#### **Required Packages**

Before installing Laboratory UI patch LA\*5.2\*17, the following DHCP packages must be installed.

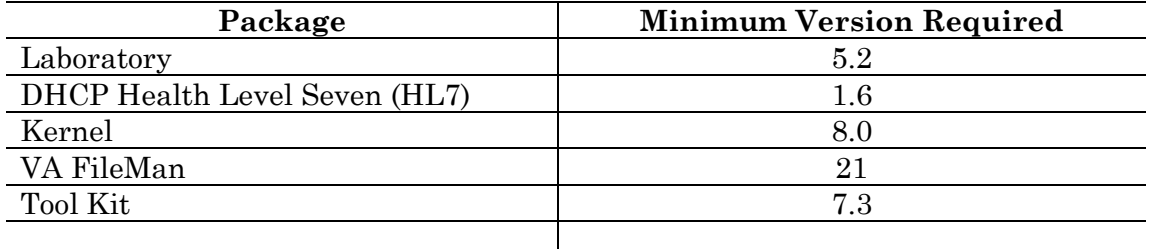

This software also requires a vendor specific Generic Interface Manager (GIM).Refer to the Laboratory UI Description section of this manual for more information on the GIM.

**NOTE:** Refer to DHCP HL7 Version 1.6 Installation Guide, Technical and User Manuals for additional information on the HL7 options and communications setup.

#### **Patch Namespace**

LA7 is the namespace assigned to Laboratory UI.

#### **Resource Requirements**

The LA 7 MESSAGE PARAMETER file (#62.48) and LA7 MESSAGE LOG BULLETINS file (#62.485) take up minimal space. LA7 MESSAGE QUEUE file (#62.49) with 9455 entries will take up approximately  $14,125$  blocks. All of this data is stored in the  $^{\wedge}$ LAHM global.

### **Installation Procedures**

Laboratory users must be off the system during installation of Laboratory UI. Sites are encouraged to backup the system before installation.

- 1. All systems:
	- Unless your site has installed DHCP Laboratory Universal Interface software, there are no routines to unmap.
	- Global Placement The new global  $\Delta$ LAHM must be placed in the appropriate translation and set to null.
	- The HL7 Initiate Background Task job must be stopped.
	- No journaling required.
- 2. a. Sign into the UCI where you plan to install the Laboratory UI patch LA\*5.2\*17.
	- b. Install the LA7\* routines and LA7 inits from the PackMan message.

#### **Example:** Installation

```
Subj: LA*5.2*17 LAB MESSAGING [#8] 26 Feb 96 10:03 6224 Lines
From: LABUSER, ONE in 'IN' basket. Page 1
------------------------------------------------------------------------------
Select MESSAGE Action: IGNORE (in IN basket)// X
Select PackMan function: INSTALL
   1 INSTALL SELECTED ROUTINE(S)
   2 INSTALL/CHECK MESSAGE
CHOOSE 1-2: 2
Warning: Installing this message will cause a permanent update of globals
and routines. Do you really want to do this? NO// Y
Shall I preserve what is on disk in a separate back-up message ? YES// <RET>
Subject: Backup of LA*5.2*17 Lab Messaging
Send mail to: LABUSER, ONE // <RET>
  Select basket to send to: IN// <RET>
And send to: <RET>.
PackMan backup message built with subject Backup of LA*5.2*17 Lab Messaging
Routine LA7ADL is not on the disk.
Routine LA7ADL1 is not on the disk.
Routine LA7HL7 is not on the disk.
Routine LA7HLP is not on the disk.
Routine LA7IN001 is not on the disk.
Routine LA7IN002 is not on the disk.
Routine LA7IN003 is not on the disk.
Routine LA7IN004 is not on the disk.
Routine LA7IN005 is not on the disk.
Routine LA7IN006 is not on the disk.
Routine LA7IN007 is not on the disk.
Routine LA7IN008 is not on the disk.
```
Routine LA7IN009 is not on the disk. Routine LA7IN00A is not on the disk. Routine LA7IN00B is not on the disk. Routine LA7IN00C is not on the disk. Routine LA7IN00D is not on the disk. Routine LA7IN00E is not on the disk. Routine LA7IN00F is not on the disk. Routine LA7IN00G is not on the disk. Routine LA7IN00H is not on the disk. Routine LA7IN00I is not on the disk. Routine LA7IN00J is not on the disk. Routine LA7IN00K is not on the disk. Routine LA7IN00L is not on the disk. Routine LA7IN00M is not on the disk. Routine LA7IN00N is not on the disk. Routine LA7IN00O is not on the disk. Routine LA7IN00P is not on the disk. Routine LA7IN00Q is not on the disk. Routine LA7IN00R is not on the disk. Routine LA7IN00S is not on the disk. Routine LA7IN00T is not on the disk. Routine LA7IN00U is not on the disk. Routine LA7IN00V is not on the disk. Routine LA7IN00W is not on the disk. Routine LA7IN00X is not on the disk. Routine LA7IN00Y is not on the disk. Routine LA7IN00Z is not on the disk. Routine LA7IN010 is not on the disk. Routine LA7IN011 is not on the disk. Routine LA7INIS is not on the disk. Routine LA7INIT is not on the disk. Routine LA7INIT1 is not on the disk. Routine LA7INIT2 is not on the disk. Routine LA7INIT3 is not on the disk. Routine LA7INIT4 is not on the disk. Routine LA7INIT5 is not on the disk. Routine LA7LOG is not on the disk. Routine LA7NTEG is not on the disk. Routine LA7POST is not on the disk. Routine LA7UID is not on the disk. Routine LA7UID1 is not on the disk. Routine LA7UID2 is not on the disk. Routine LA7UIIN is not on the disk. Routine LA7UIIN1 is not on the disk. Routine LA7UIIN2 is not on the disk. Routine LA7UTIL is not on the disk. Line 3 Message #6535 Unloading Routine ROU LA7ADL Line 77 Message #6535 Unloading Routine ROU LA7ADL1 Line 114 Message #6535 Unloading Routine ROU LA7HL7 Line 186 Message #6535 Unloading Routine ROU LA7HLP Line 318 Message #6535 Unloading Routine ROU LA7IN001 Line 476 Message #6535 Unloading Routine ROU LA7IN002 Line 572 Message #6535 Unloading Routine ROU LA7IN003 Line 712 Message #6535 Unloading Routine ROU LA7IN004 Line 850 Message #6535 Unloading Routine ROU LA7IN005 Line 990 Message #6535 Unloading Routine ROU LA7IN006 Line 1126 Message #6535 Unloading Routine ROU LA7IN007

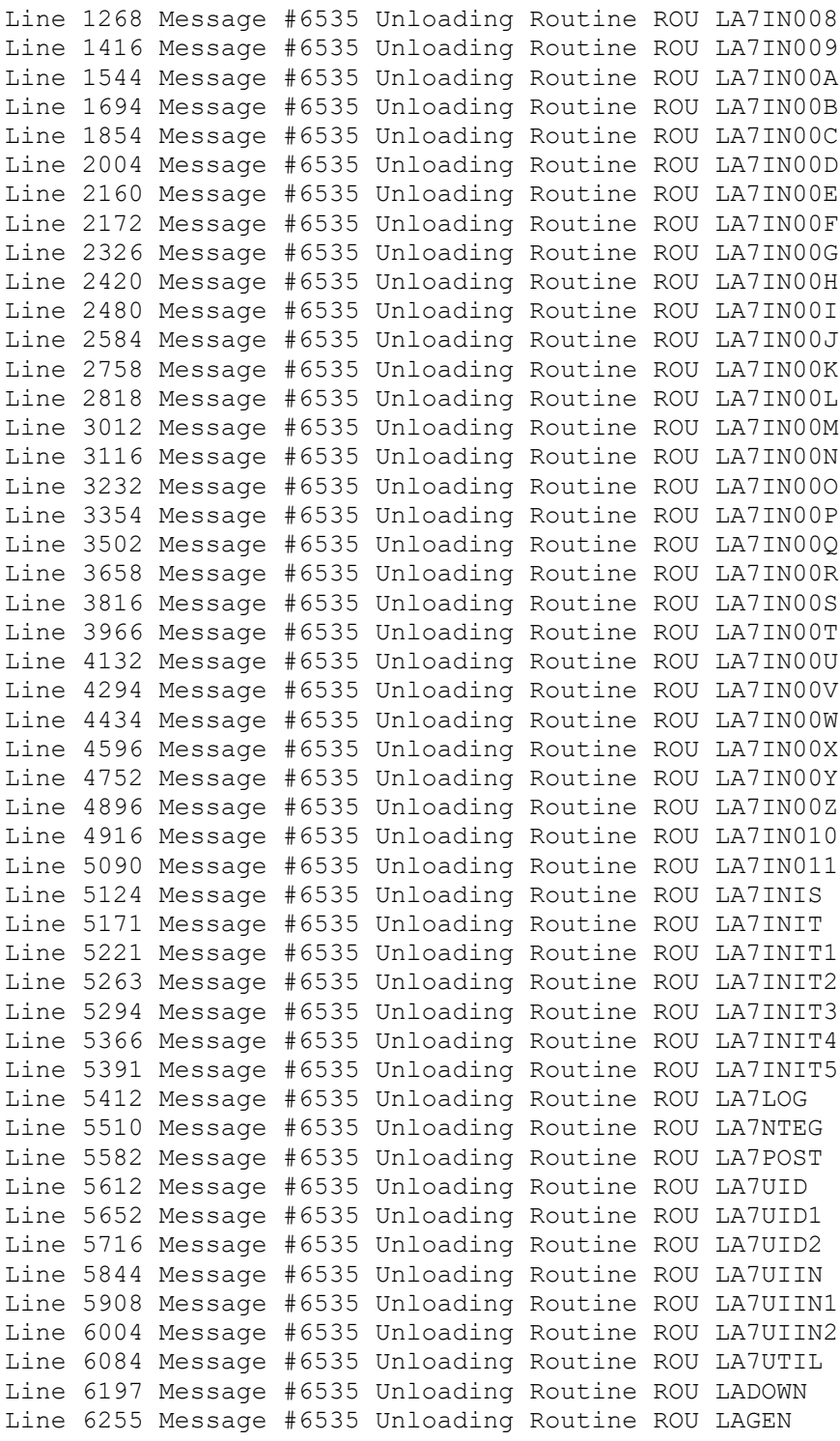

Select PackMan function: **<RET>**

Select MESSAGE Action: IGNORE (in IN basket)// **<RET>** Ignored

#### Run Integrity Routines

#### **NOTE:**

- Please insure that the variables DUZ and DUZ(0) are defined before attempting initialization. The initialization will abort if DUZ is not set to a valid user number and DUZ(0) does not equal "@".
- The variables DT, DTIME, and U must be defined.
- Call your IRM Field Office if any routines fail the integrity routine.

#### **>D ^LA7NTEG**

Checksum routine created on 2960227.130055 by KERNEL V7.3

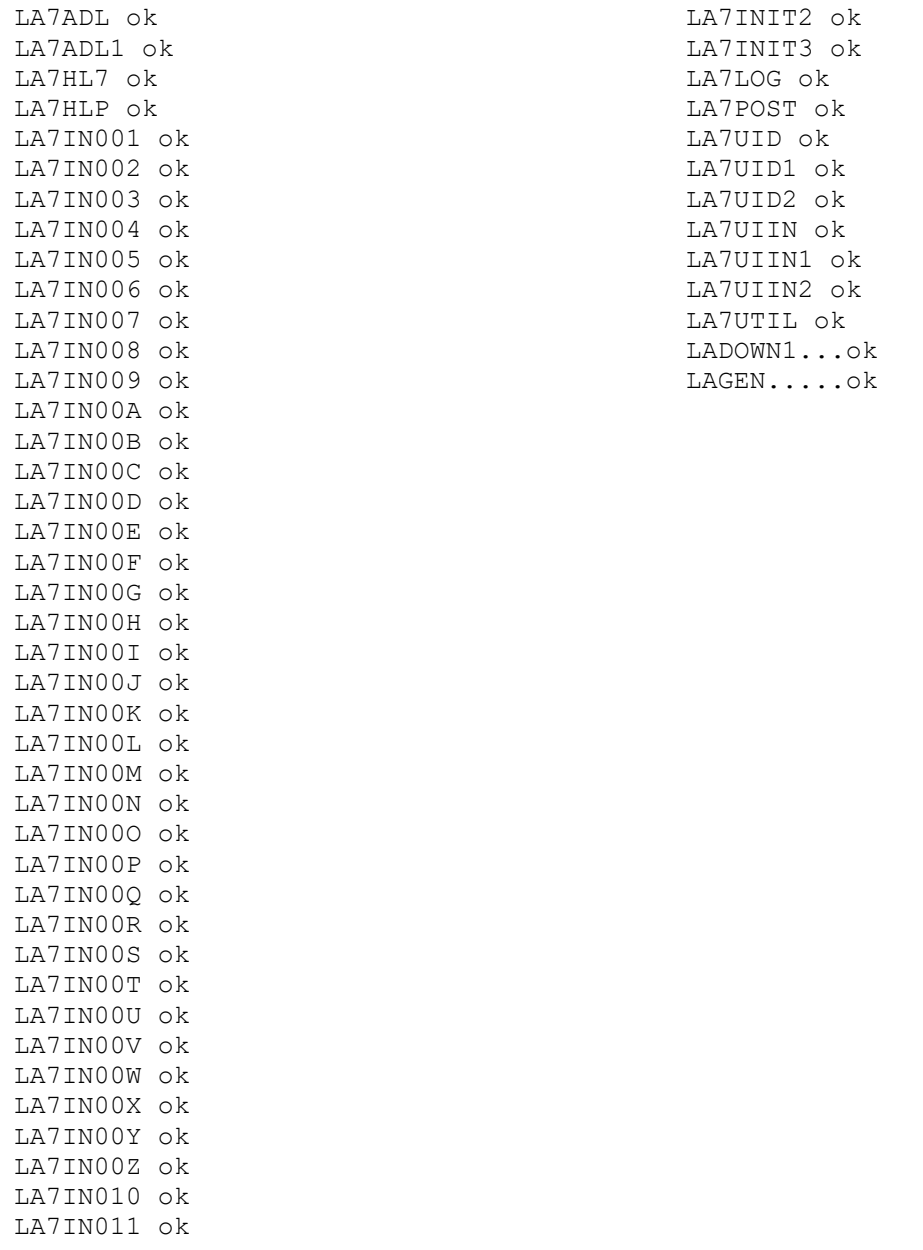

#### 3. Run the LA7INIT routines to initialize Laboratory files

#### **>D ^LA7INIT**

This version (#5.21) of 'LA7INIT' was created on 21-FEB-1996 (at DALLAS ISC - VERIFICATION ACCOUNT, by VA FileMan V.21.0) I AM GOING TO SET UP THE FOLLOWING FILES: 61 TOPOGRAPHY FIELD (Partial Definition) Note: You already have the 'TOPOGRAPHY FIELD' File. Shall I write over the existing Data Definition? YES// <RET> 62.05 URGENCY (Partial Definition) Note: You already have the 'URGENCY' File. Shall I write over the existing Data Definition? YES// **<RET>** 62.4 AUTO INSTRUMENT Note: You already have the 'AUTO INSTRUMENT' File. Shall I write over the existing Data Definition? YES// <RET> 62.48 LA7 MESSAGE PARAMETER 62.485 LA7 MESSAGE LOG BULLETINS (including data) I will OVERWRITE your data with mine.<br>62.49 LA7 MESSAGE QUEUE 62.49 LA7 MESSAGE QUEUE 68 ACCESSION Note: You already have the 'ACCESSION' File. Shall I write over the existing Data Definition? YES// <RET> SHALL I WRITE OVER FILE SECURITY CODES? No// **<RET>** (No) NOTE: This package also contains INPUT TEMPLATES SHALL I WRITE OVER EXISTING INPUT TEMPLATES OF THE SAME NAME? Yes// **<RET>** (Yes) NOTE: This package also contains OPTIONS SHALL I WRITE OVER EXISTING OPTIONS OF THE SAME NAME? Yes// **<RET>** (Yes) ARE YOU SURE EVERYTHING'S OK? No// **Y** (Yes) ...HMMM, LET ME THINK ABOUT THAT A MOMENT....................................... .......................................... 'LA7 APPLICATION PARAMETER FILE' Option Filed 'LA7 MAIN MENU' Option Filed 'LA7 PRINT 0070 TABLE' Option Filed 'LA7 PRINT LAB UI ERROR LOG' Option Filed 'LA7 UPDATE MESSAGE PARAMETER' Option Filed. NO SECURITY-CODE PROTECTION HAS BEEN MADE >>>Adding HL7 DHCP APPLICATION file entry for LA AUTO INST...

### **Post-Installation Instructions**

Once installation is completed perform the following steps:

- 1. Delete LA7\* and LA7POST routines
- 2. . MSM systems
	- Move LA7\* routines to other servers.
	- Sites running Kurzwiel will need to setup another NULL DEVICE with a different \$I with parameters as follows.

**NOTE:** Please respond with site specific information when applicable.

```
Select Port Number: 413
Port Types:
     1 - PC CONSOLE
      2 - Serial Communication Ports (COM)
      3 - Parallel Printers (LPT)
      4 - ARNET Multiport Card
      5 - Quadport-AT Card
      6 - AST 4 Port/XN Card
      7 - MCC Card
      8 - Console Window Devices
      9 - ARNET SmartPort card
     10 - Bios LPT device
     11 - LAT Port - connection to a specific port and server
     12 - DigiBoard multiport card
Select Option <LAT Port>: <RET> LAT Port - connection to a
specific port and server
Server Name <EQN17>: <RET>
Port Name <PORT 43>: <RET>
Tied Terminal Index <>: <RET>
Terminal Line Width <132>: <RET> 132
Translate name <>: <RET>
Select Echo Option:
  1 - ON2 - OFF
Select Option <ON>: <RET> ON
Escape Processing Mode:
  1 - OFF
   2 - ONSelect Option <OFF>: <RET> OFF
8-bit Mode:
   1 - OFF2 - ONSelect Option <OFF>: <RET> OFF
```
Pass All Mode: 1 - OFF 2 - ON Select Option <OFF>: <RET> OFF Line Feed Suppression: 1 - OFF 2 - ON Select Option <OFF>: <RET> OFF Upper-Case Setup: 1 - OFF 2 – ON Select Option <OFF>: <RET> OFF Select 'Output-Only' Mode: 1 - OFF (Input/Output Device) 2 - ON (Output-only device) Select Option <OFF>: <RET> OFF (Input/Output Device) Login Allowed: 1 - YES 2 – NO Select Option <NO>: <RET> NO CRT Mode: 1 - ON 2 - OFF Select Option <ON>: <RET> ON Set up the DEVICE file as follows: Select DEVICE NAME: <RET> NULL 1 NULL DEVICE IRM 413 PSA 2 NULL DEVICE RAD/NULL 434 PSA 3 NULL1 NT SYSTEM 46 GSA CHOOSE 1-3: 1 NAME: NULL DEVICE// <RET> LOCATION OF TERMINAL: IRM// <RET> Select MNEMONIC: <RET> LOCAL SYNONYM: <RET> \$I: 413// <RET> VOLUME SET(CPU): PSA// <RET> SIGN-ON/SYSTEM DEVICE: <RET> TYPE: TERMINAL// <RET> SUBTYPE: P-OTHER// <RET>

ASK DEVICE: YES// <RET> ASK PARAMETERS: NO// <RET> ASK HOST FILE: <RET> ASK HFS I/O OPERATION: <RET> QUEUING: <RET> OUT-OF-SERVICE DATE: <RET> NEAREST PHONE: <RET> KEY OPERATOR: <RET> \*MARGIN WIDTH: 255// <RET> \*FORM FEED: #// <RET> \*PAGE LENGTH: 256// <RET> SUPPRESS FORM FEED AT CLOSE: <RET> \*BACK SPACE: \$C(8)// <RET> SECURITY: <RET> CLOSEST PRINTER: <RET> FORM CURRENTLY MOUNTED: <RET> OPEN PARAMETERS: <RET> CLOSE PARAMETERS: <RET> USE PARAMETERS: <RET> PRE-OPEN EXECUTE: v POST-CLOSE EXECUTE: <RET> MICOM PRINTER CONTENTION PORT: <RET> MODEM: <RET> PRIORITY AT RUN TIME: <RET> TASKMAN PRINT A HEADER PAGE: <RET> PASSWORD: <RET> SLAVED FROM DEVICE: <RET> \*HUNT GROUP: V02// <RET> Select HUNT GROUP DEVICE: NULL DEVICE// <RET> HUNT GROUP DEVICE: NULL DEVICE// <RET> Select HUNT GROUP DEVICE: <RET> AUTO DESPOOL: <RET>

#### **MSM sites:** Set up HUNT GROUP DEVICES:

INPUT TO WHAT FILE: DEVICE EDIT WHICH FIELD: ALL// HUNT GROUP DEVICE EDIT WHICH HUNT GROUP DEVICE SUB-FIELD: // ALL THEN EDIT FIELD: <RET> Select DEVICE NAME: NULL 1 NULL DEVICE IRM 413 PSA 2 NULL DEVICE RAD/NULL 434 PSA CHOOSE 1-2: 1 Select HUNT GROUP DEVICE: NULL DEVICE 1 NULL DEVICE IRM 413 PSA 2 NULL DEVICE RAD/NULL 434 PSA CHOOSE 1-2: 1 HUNT GROUP DEVICE ORDER: 1// <RET> Select HUNT GROUP DEVICE: NULL DEVICE IRM 413 PSA .OK? YES// N (NO) NULL DEVICE RAD/NULL 434 PSA HUNT GROUP DEVICE ORDER: 2// <RET> Select HUNT GROUP DEVICE: <RET> Select DEVICE NAME: NULL 1 NULL DEVICE IRM 413 PSA 2 NULL DEVICE RAD/NULL 434 PSA CHOOSE 1-2: 3 Select HUNT GROUP DEVICE: NULL DEVICE 1 NULL DEVICE IRM 413 PSA 2 NULL DEVICE RAD/NULL 434 PSA CHOOSE 1-2: 2 HUNT GROUP DEVICE ORDER: 1// Select HUNT GROUP DEVICE: NULL DEVICE IRM 434 PSA .OK? YES// N (NO) NULL DEVICE IRM 413 PSA HUNT GROUP DEVICE ORDER: 2// <RET> Select HUNT GROUP DEVICE: <RET> The first NULL DEVICE points to the second.

The second NULL DEVICE points to the first.

**All systems**: Add the Laboratory Universal Interface Menu [LA7 Main Menu] for the appropriate staff.

- 3. The HL7 software must be installed and implemented prior to running Laboratory UI. If a previous version of DHCP HL7 V. 1.6 is installed and running on your system do the following:
	- Active and pending HLLP jobs must be stopped and restarted using the DHCP HL7 V. 1.5 option Initiate Background Task.
- 4. Setup DHCP HL7 Files

From the DHCP HL7 V. 1.6 MAIN MENU access V. 1.5 options. Use the HL7 V. 1.5 options to setup HL7 files and initiate background task. Additional options exist allowing HL7 transmissions to be logged and purged.

#### **NOTE:**

• Where appropriate, use site specific entries for the following files.

• In the examples, the XXX means that site specific data is displayed.

#### **Non-DHCP Application Parameter Enter/Edit**

Use the Non-DHCP Application Parameter Enter/Edit option to:

- Enter non-DHCP applications (applications that will be communicating with the DHCP system via the HL7 Protocol) in the HL7 NON-DHCP APPLICATION PARAMETER file (#770).
- Enter or edit parameters associated with non-DHCP applications.
- Delete an application from the HL7 NON-DHCP APPLICATION PARAMETER file (#770).

**NOTE:** The applications entered in this file are referred to as non-DHCP applications simply as a way of distinguishing them from the DHCP system with which they will be communicating. These non-DHCP applications could also be other DHCP applications (e.g., Laboratory UI).

#### **Example:** Non-DHCP Application Parameter Enter/Edit

Select OPTION NAME: **HL7 Main Menu** 1 V1.5 OPTIONS ... 2 V1.6 OPTIONS ... 3 Activate/Inactivate Application 4 Print/Display Menu ... 5 Purge Message Text File Entries Select HL7 Main Menu Option: **1** V1.5 OPTIONS 1 Non-DHCP Application Parameter Enter/Edit 2 Initiate Background Task 3 Start/Stop Log of HL7 Transmissions Select V1.5 OPTIONS Option: **1** Non-DHCP Application Parameter Enter/Edit Select HL7 NON-DHCP APPLICATION PARAMETER NAME: **?** Answer with HL7 NON-DHCP APPLICATION PARAMETER NAME Choose from:<br>EDR-MAS EDR-MAS RCP EDR-MAS-DHCP IVM CENTER XXX XXX IVM LAB INTERFACE XXX YOUR SITE LA7 AUTO INST You may enter a new HL7 NON-DHCP APPLICATION PARAMETER, if you wish The name of the application from/to which HL7 messages may be transmitted by the DHCP system. Answer must be 3-15 characters in length and must be unique. Select HL7 NON-DHCP APPLICATION PARAMETER NAME: LAB INTERFACE XXX<br>YOUR SITE LA7 AUTO INST LA7 AUTO INST NAME: LAB INTERFACE// **<RET>** NON-DHCP FACILITY NAME: // *(Enter sites generic interface manager (GIM))* DHCP STATION NUMBER: // *(Enter sites station number)* MAXIMUM BLOCK SIZE: // *(Enter maximum block size)* NUMBER OF RETRIES: // (*Enter number of times to attempt retransmission)* HL7 DEVICE: *(Enter your HL7 device name)* HL7 VERSION NUMBER: // *(Enter the version of HL7 your vendor GIM is using)* DHCP APPLICATION: LA7 AUTO INST// **<RET>** LOWER LEVEL PROTOCOL TIMEOUT: 5// **<RET>** MAIL GROUP: **<RET>** HL7 PROCESSING ID: // *(This field can be used to turn on debugging. Turn off after debugging is completed to stop producing large amount of data in the ^TMP.)* PURPOSE: **<RET>** 1> **<RET>**

#### **Initiating Background Task**

Use this option to create a background task to start up the lower level protocol routine for the Laboratory UI.

#### **Example:** Initiate Background Task

Select HL7 Main Menu Option: **1** V1.5 OPTIONS 1 Non-DHCP Application Parameter Enter/Edit 2 Initiate Background Task 3 Start/Stop Log of HL7 Transmissions Select V1.5 OPTIONS Option: **2** Initiate Background Task Note: You must select a Non-DHCP Application for which an HL7 Device has been defined. Select HL7 NON-DHCP APPLICATION PARAMETER NAME: **?** Answer with HL7 NON-DHCP APPLICATION PARAMETER NAME Choose from:**^**

#### **Start/Stop Log of HL7 Transmissions**

The Start/Stop Log of HL7 Transmission option is a diagnostic tool. Use this option to:

- Test the HL7 interface when the HL7 Hybrid Lower Level Protocol is used as the communication protocol.
- Check that HL7 messages are being properly exchanges with a particular non-DHCP application.

**Example:** Start/Stop Log of HL7 Transmissions

Select HL7 Main Menu Option: **1** V1.5 OPTIONS 1 Non-DHCP Application Parameter Enter/Edit 2 Initiate Background Task 3 Start/Stop Log of HL7 Transmissions Select V1.5 OPTIONS Option: **3** Start/Stop Log of HL7 Transmissions Select the Non-DHCP Application for which you wish to start/stop the HL7 log of transmissions. Select HL7 NON-DHCP APPLICATION PARAMETER NAME: **?** Answer with HL7 NON-DHCP APPLICATION PARAMETER NAME Choose from: EDR-MAS RCP EDR-MAS-DHCP IVM CENTER XXX XXX IVM IVM CENTER XXX LAB INTERFACE XXX YOUR SITE LA7 AUTO INST Select HL7 NON-DHCP APPLICATION PARAMETER NAME: LAB INTERFACE XXX YOUR SITE LA AUTO

You must define an HL7 Device for this Non-DHCP Application before you can start

HL7 DEVICE: (The name of the device (must exactly match a name in the DHCP Device file) that will be used to send/receive HL7 messages to this non-DHCP application. Answer must be 1-30 characters in length.)

Do you want to purge existing log entries? Yes// **<RET>**

INST

the log.

#### **Activate/Inactivate Application**

Use this option to activate or inactivate a specific DHCP application that exists in the HL7 APPLICATION PARAMETER FILE (#771). Your entry in this option determines if a DHCP application is communicating with a non-DCHP application using the HL7 protocol. An application must be active to send and receive messages.

#### **Example:** Activate/Inactivate Application

Select OPTION NAME: HL7 Main Menu 1 V1.5 OPTIONS ... 2 V1.6 OPTIONS ... 3 Activate/Inactivate Application 4 Print/Display Menu ... 5 Purge Message Text File Entries Select HL7 Main Menu Option: **3** Activate/Inactivate Application Select HL7 APPLICATION PARAMETER NAME: **?** Answer with HL7 APPLICATION PARAMETER NAME Choose from: EDR-MAS ACTIVE EDR-MAS-DHCP ACTIVE IVM ACTIVE IVM CENTER ACTIVE LA AUTO INST INACTIVE RADIOLOGY INACTIVE Select HL7 APPLICATION PARAMETER NAME: **LA AUTO INST** INACTIVE ACTIVE/INACTIVE: ACTIVE// **<RET>**

#### Populate Laboratory Files with HL7 Codes

The following are examples of how to populate the Laboratory files with HL7 codes using the FileMan option Enter or Edit File Entries.

#### **NOTE:**

- Field .091 of the ACCESSION file (#68) must be populated after installing LA\*5.2\*17 and before installing LR\*5.2\*65.
- The TOPOGRAPHY FIELD and URGENCY files can be populated once users are back on the system.

**Example:** How to Populate ACCESSION file (#68)

#### **>D P^DI**

VA FileMan 21.0

Select OPTION: **ENTER** OR EDIT FILE ENTRIES

INPUT TO WHAT FILE: **68** ACCESSION (22 entries) EDIT WHICH FIELD: ALL// **.091** NUMERIC IDENTIFIER THEN EDIT FIELD: **.092** TYPE OF ACCESSION NUMBER THEN EDIT FIELD: **<RET>**

Select ACCESSION AREA: **CHEMISTRY** NUMERIC IDENTIFIER: // *(Enter a one or two digit number for each accession area)* TYPE OF ACCESSION NUMBER: SHORT// **?** Select the type of Accession Number that will be barcoded and passed in messages. If nothing is entered, the default will be 'L'ong. Choose from:<br>S SHORT S SHORT<br>L LONG L LONG TYPE OF ACCESSION NUMBER: SHORT// **<RET>**

#### **Example:** How to Populate TOPOGRAPHY FIELD file (#61)

Select OPTION: **ENTER** OR EDIT FILE ENTRIES INPUT TO WHAT FILE: TOPOGRAPHY FIELD// **<RET>** EDIT WHICH FIELD: ALL// **.0**8 HL7 CODE THEN EDIT FIELD: **<RET>** Select TOPOGRAPHY FIELD NAME: ? Answer with TOPOGRAPHY FIELD NAME, or SNOMED CODE, or ABBREVIATION, or SYNONYM Do you want the entire 8575-Entry TOPOGRAPHY FIELD List? **NO** You may enter a new TOPOGRAPHY FIELD, if you wish ANSWER MUST BE 2-80 CHARACTERS IN LENGTH Select TOPOGRAPHY FIELD NAME: AMNIOTIC FLUID 8Y300 HL7 CODE: **?** Answer must be 2-4 characters in length. Enter the two to four character code from the left column: ABS ABCs<br>AMN Amnio Amniotic fluid ASP Aspirate<br>BPH Basophil BPH Basophils<br>ABLD Blood art ABLD Blood arterial<br>BBL Blood bag

BBL Blood bag<br>BON Bone BON Bone<br>BRTH Breat BRTH Breath<br>BRO Bronch

**BRN** 

HL7 CODE: **AMN**

Bronchial<br>Burn

Enter RETURN to continue or '^' to exit: **^**

#### **Example:** How to Populate URGENCY file (#62.05)

Select OPTION: **ENTER** OR EDIT FILE ENTRIES INPUT TO WHAT FILE: **62.05** URGENCY (17 entries) EDIT WHICH FIELD: ALL// **?** Answer with FIELD NUMBER, or LABEL Choose from:<br>.01 01 URGENCY<br>1 CAN LAB 1 CAN LAB COLLECT?<br>2 WORKLOAD ONLY 2 WORKLOAD ONLY 3 HL7 CODE FOLLOW A FIELD NAME WITH ';"CAPTION"' TO HAVE THE FIELD ASKED AS 'CAPTION: ' OR WITH ';T' TO USE THE FIELD 'TITLE' AS CAPTION EDIT WHICH FIELD: ALL// **3** HL7 CODE THEN EDIT FIELD: **<RET>** Select URGENCY: **?** Answer with URGENCY, or NUMBER Do you want the entire 17-Entry URGENCY List? Yes (Yes) Choose from:<br>1 1 STAT<br>2 ASAP 2 ASAP<br>3 PRE-3 PRE-OP 4 CALL RESULT<br>5 ADMIT 5 ADMIT<br>6 OUTPA! 6 OUTPATIENT 7 PURPLE TRIANGLE<br>9 ROUTINE ROUTINE<br>WKL 50<br>51 51 WKL - STAT<br>52 WKL - ASAP 52 WKL - ASAP<br>53 WKL - PRE-WKL - PRE-OP 54 WKL - CALL RESULT<br>55 WKL - ADMIT 55 WKL - ADMIT 56 WKL - OUTPATIENT<br>57 WKL - PURPLE TRI. 57 WKL - PURPLE TRIANGLE<br>59 WKL - ROUTINE WKL - ROUTINE You may enter a new URGENCY, if you wish Answer must be 3-30 characters in length. Select URGENCY: **1** STAT HL7 CODE: **?** Enter the corresponding HL7 Table of Priority that most closely matches the DHCP Lab urgency. Choose from: S Stat (do immediately)<br>
A As soon as possible ( A As soon as possible (a priority lower than stat)<br>R Routine R Routine<br>P Preopera P Preoperative (to be done prior to surgery)<br>
T iming critical (do as near as possible to iming critical (do as near as possible to requested time) HL7 CODE: **S**

#### **Populated DHCP HL7 Files**

The following are examples of populated DHCP HL7 files.

#### **Example:** HL7 APPLICATION PARAMETER file (#771)

This file will be populated during the post-initialization process.

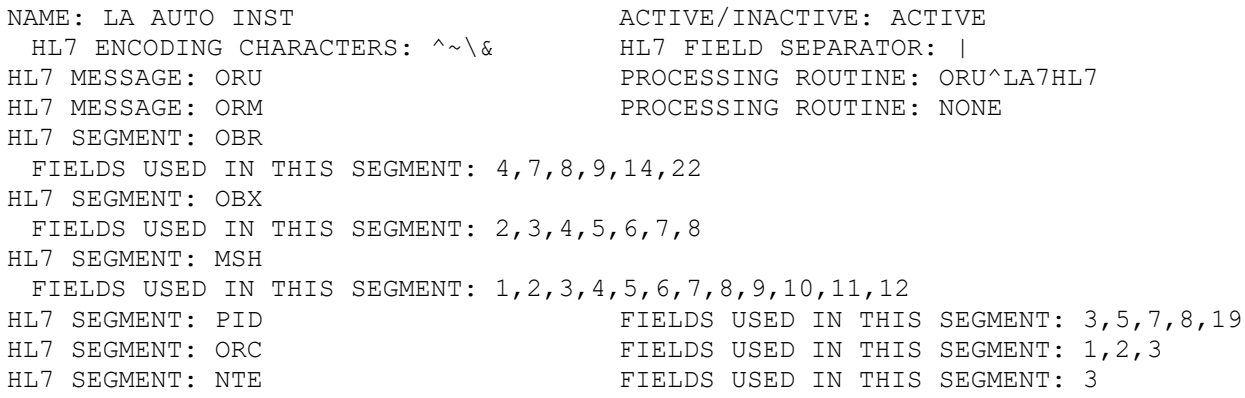

If the LA AUTO INST does not look correct (-1), use FileMan to edit the file and remove the -1.

#### **Example:** HL7 Non-DHCP APPLICATION PARAMETER file (#770)

NAME: LAB INTERFACE DHE DHCP STATION NUMBER: XXX NON-DHCP FACILITY NAME: Generic Interface Manager MAXIMUM BLOCK SIZE: 245 NUMBER OF RETRIES: 3 HL7 VERSION NUMBER: 2.1<br>LOWER LEVEL PROTOCOL TIMEOUT: 3 DHCP APPLICATION: LA AUTO INST LOWER LEVEL PROTOCOL TIMEOUT: 3 HL7 PROCESSING ID: PRODUCTION START/STOP TRANSMISSION LOG: STOP LOG

#### **Populated Laboratory Universal Interface Files**

The following are examples of populated LA7 files. Use VA FileManager to edit or update File #62.48.

#### **Example:** LA7 MESSAGE PARAMETER file (#62.48)

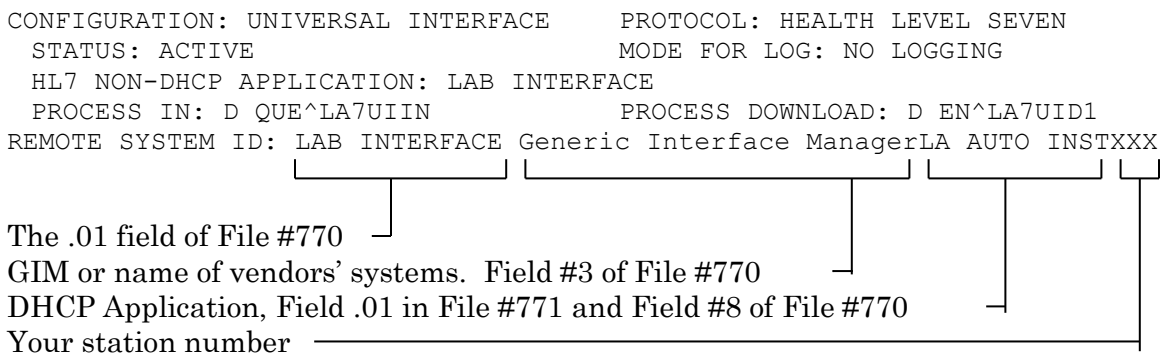

This file is populated by the Laboratory UI software.

#### **Example:** LA7 MESSAGE QUEUE file (#62.49)

MESSAGE NUMBER: 13346 TYPE: INCOMING<br>STATUS: QUEUED FOR ACTION PRIORITY: 3 STATUS: QUEUED FOR ACTION DATE/TIME ENTERED: JUL 10, 1994@00:11:48<br>INSTRUMENT NAME: SYSMX1 CONI INSTRUMENT NAME: SYSMX1 CONFIGURATION: UNIVERSAL INTERFACE MSH: MSH MERE MSH MERE MERE MERE ON THE REACTERS:  $\sim \delta$ ENCODING CHARACTERS: ~\& SENDING APPLICATION: LAB INTERFACE SENDING FACILITY: Generic Interface Manager RECEIVING APPLICATION: LA AUTO INST RECEIVING FACILITY: XXX DATE/TIME OF MESSAGE: JUL 10, 1994@00:14:03<br>MESSAGE TYPE: ORU MESSAGE MESSAGE CONTROL ID: 11812<br>VERSION ID: 2.1 PROCESSING ID: PRODUCTION HL7 TEXT: MSH|^~\&|LAB INTERFACE| Generic Interface Manager|LA AUTO INST|642 |19940710001403|ORU|11812|P|2.1| OBR|1|ERR000000003||||||||SYSMX1 ^|0||19940707 OBX|1|ST|85048^White Blood Count^AS4^||9.1|k/ul|||F| OBX|2|ST|85041^Red Blood Count^AS4^||3.4|ma/ul|L||F| OBX|3|ST|83020^Hemoglobin, electrophoresis^AS4^||10.3|g/dl|L||F| OBX|4|ST|85014^Blood count; other than spun hematocrit^AS4^||32.9|%|L||F| OBX|5|ST|85021.11^Hemogram, automated;MCV^AS4^||96.8|fl|||F| OBX|6|ST|85021.21^Hemogram, automated;MCH^AS4^||30.3|pg|||F| OBX|7|ST|85021.27^Hemogram, automated;MCHC^AS4^||31.3|g/dl|L||F| OBX|8|ST|85021.47^Hemogram, automated;Platelet count auto^AS4^||20.3|k/ul|||F| OBX|9|ST|85048.42^White Blood Count;Lymphocyte, %^AS4^||25.3|%|||F| OBX|10|ST|85048.52^White Blood Count;Monocyte, %^AS4^||4.8|%|||F| OBX|11|ST|85048.12^White Blood Count;Total neutrophil, %^AS4^||66.8|%|||F| OBX|12|ST|85048.64^White Blood Count;Eosinophil, %^AS4^||2.7|%|||F| OBX|13|ST|85048.60^White Blood Count;Basophil, %^AS4^||.4|%|||F| OBX|14|ST|85048.41^White Blood Count;Lymphocyte count^AS4^||2.3|k/ul|||F| OBX|15|ST|85048.51^White Blood Count;Monocyte count^AS4^||.44|k/ul|||F| OBX|16|ST|85048.11^White Blood Count;Total neutrophil count^AS4^| |6.07|k/ul|||F| OBX|17|ST|85048.63^White Blood Count;Eosinophil count^AS4^||.25|k/ul|||F| OBX|18|ST|85048.59^White Blood Count;Basophil count^AS4^||.04|k/ul|||F| OBX|19|ST|85021.91^^AS4^||17.8|%|H||F| OBX|20|ST|85021.92^^AS4^||63.3|fl|H||F| OBX|21|ST|85029.15^^AS4^||12|fl|||F| OBX|22|ST|85029.11^^AS4^||9.3|fl|||F|

**All systems:** Allow users back on the laboratory system.

# Technical Notes

# **Planning Considerations**

This section is a quick overview of some of the major issues to be considered in the planning and implementation of the Laboratory UI.

#### **Location/Cabling**

If you place the GIM PC in the same location as the LSI, then existing cabling can probably be used. If you change the location or decide to use ethernet instead of arnet board, then you may need to recable each instrument. If you are moving direct connect interfaces to the GIM, you may need to recable those instruments. Cables can be purchased from the GIM vendor or done yourself.

If the GIM is in the laboratory, it may be very difficult to route satellite laboratory instrumentation or instruments from other buildings to the GIM. Wherever the GIM is located determines who does the maintenance and support of the GIM.

#### **Communications**

You probably want to increase the speed to 9600 baud for all instruments which are capable of that speed to keep a good response time.

#### **Driver Availability**

Check with the GIM vendor to see if DHCP HL7 drivers are already written for your instrument models. If not, it will speed the process if you can supply the interface specifications to the GIM vendor. If the vendor request the specifications from the laboratory instrument manufacturer themselves, the possibility exist that vendor may be delayed or be given the wrong version or wrong model. Even if the driver is already written, it may need enhancements or modifications to work in your laboratory. Be very specific and complete when discussing the instrument specific interface software with the vendor. An instrument may have many different data streams for different methods. The existing driver may not include all of the methods.

#### **Data Formats**

For laboratory instruments that have more than one possible data stream format, the LSI tended to use the simplest format. The GIM drivers tend to use the more complex format which have the maximum amount of error checking in the data transmission. This is to insure that the data received is exactly what was sent. However, it may create more difficulty in establishing proper communications and may result in more rejected transmissions than previously seen with the LSI.

#### **Implementation Considerations**

Do not expect to get each interface going in five minutes. The same process used with the LSI will be repeated with the GIM. Wiring needs to be tested. Communication parameters need to be synchronized on both sides. Incoming data needs to be examined and tested with each instrument driver. The logic in decoding the data may be somewhat different than the old LSI routine so you may have to re-think some of your bench procedures. There are a number of configuration steps to do for each interface. A test mapping screen on the GIM has to be completed to make sure that the tests are defined compatibly between the instrument and DHCP. There are also many new fields in the AUTO INSTRUMENT file (#62.4), TOPOGRAPHY file (#61), URGENCY file (#62.05), and ACCESSION file (#68) to be filled in.

The HL7 package must to be installed and setup with the proper entries to establish the DHCP link with the Laboratory UI. (Refer to DHCP HL7 V. 1.6 documentation.)

If you are going to use bar coded labels, these must be functioning and tested. You may need to change your downtime procedures somewhat to accommodate the new system. Plan to move the instruments over gradually so that you can thoroughly test and incorporate each change in an orderly way.

#### **Bidirectional Considerations**

The bidirectional interfaces require more effort to establish. The site needs to decide whether to use automatic download or manual download and whether site wants host query or direct download.

#### **Support and Troubleshooting**

The person supporting the Laboratory UI needs to get familiar with the structure of the HL7 messages. Personnel need training in how to check for and start the background job and how to reboot the PC and start the interfaces. Plans need to be made for a backup system and how to implement it. Errors can occur in numerous places and the support person(s) need to be familiar with the path of data back and forth to track problems. The Start/Stop Log of HL7 Transmissions can be used as a debugging tool between DHCP and the GIM system.

DHCP has its regular error log and also has a separate log for HL7 message errors which tracks data streams that did not meet the HL7 standard for a variety of reasons. The Laboratory UI has a Print Laboratory Universal Interface Log option to track message errors. For the bidirectional instruments the errors can occur at any of these levels and in both directions so it can be complicated to track a problem. (Refer to DHCP HL7 Versions 1.5 and 1.6 documentation.)

#### **GIM Backup**

Backups of the vendor's generic interface system must be considered, discussed, and planned with your vendor. Make sure that there is a hardware and software backup available through the vendor or contractor.

#### **Checklist for Laboratory Universal Interface Implementation**

This checklist provides the actions required before implementing the Laboratory UI.

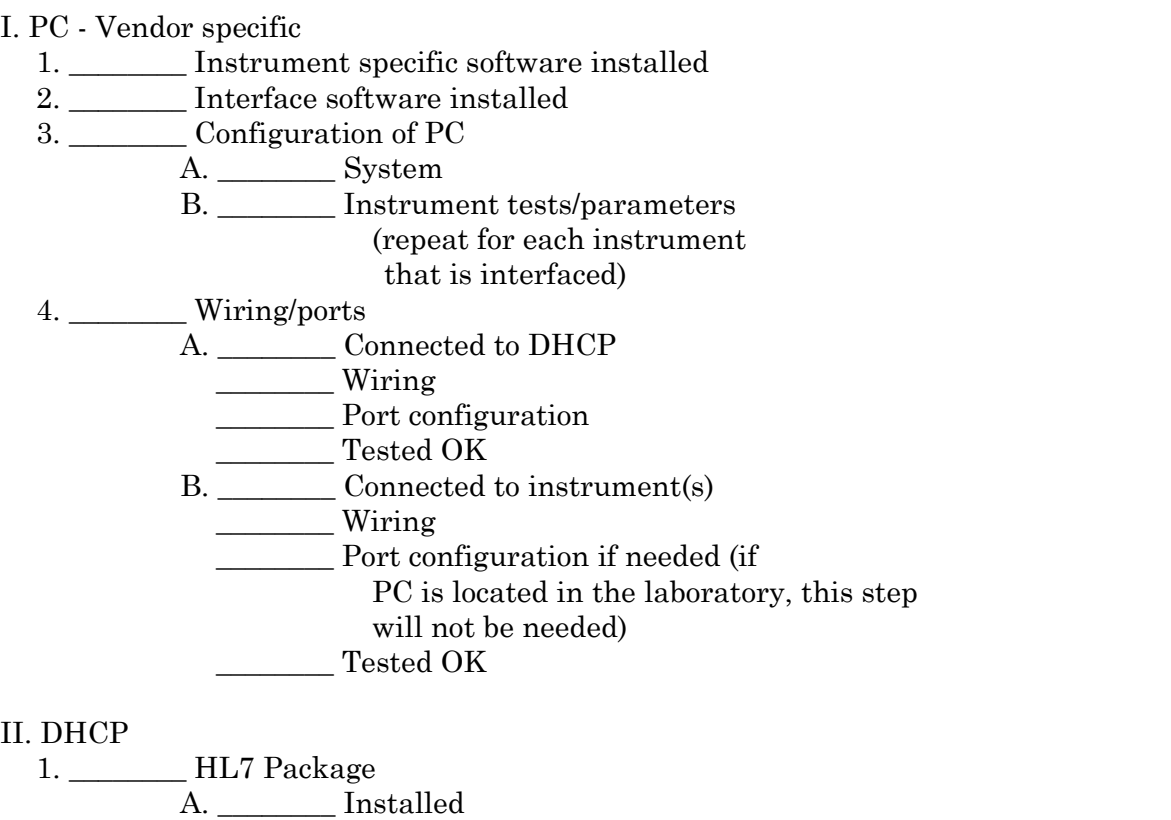

- B. \_\_\_\_\_\_\_\_ Files configured
	- \_\_\_\_\_\_\_\_ NON-DHCP APPLICATION PARAMETER file (#770)
	- \_\_\_\_\_\_\_\_ HL7 APPLICATION PARAMETER file #771
	- \_\_\_\_\_\_\_\_ Others
- C. \_\_\_\_\_\_\_\_\_\_ Debug log on for testing

**NOTE:** Turn off debug log after testing is completed. Disk full errors can occur if debug log is left on for an extended period (days).

D. \_\_\_\_\_\_\_\_ Background job running
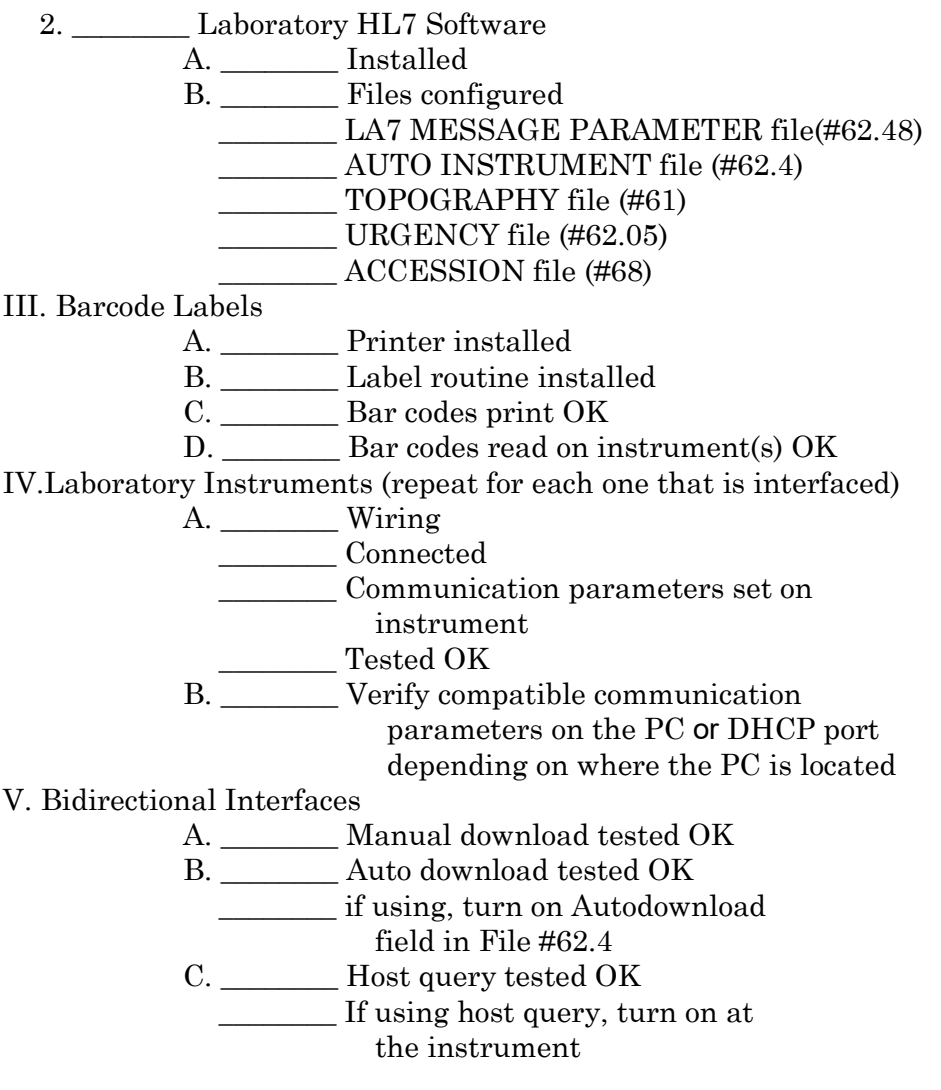

### **Interface Data Form**

The next page shows a sample form for keeping records of how each interface is setup. This form can be helpful for troubleshooting purposes and for passing on to others who may have to work with problems when the original implementor is no longer available. We recommend that each instrument interface specification be filed with a form such as this one to document the settings on interface. It is also helpful to print out the data in the AUTO INSTRUMENT file that relates to this instrument and the load worklist entry and attach those to the file.

# **Interface Data**

Date:\_\_\_\_\_\_\_\_\_\_\_\_\_\_\_\_\_\_\_\_\_\_\_\_ Instrument Name/Model:\_\_\_\_\_\_\_\_\_\_\_\_\_\_\_\_\_\_\_\_\_\_\_\_\_\_\_\_\_\_\_\_\_ Location of instrument:\_\_\_\_\_\_\_\_\_\_\_\_\_\_\_\_\_\_\_\_\_\_\_\_\_\_\_\_\_\_\_\_\_\_\_ DecServer/Port:\_\_\_\_\_\_\_\_\_\_\_\_\_\_\_\_\_\_\_\_\_\_\_\_\_\_\_\_\_\_\_\_\_\_\_\_\_\_\_\_\_\_

Hard Wire or Phone Data line:\_\_\_\_\_\_\_\_\_\_\_\_\_\_\_\_\_\_\_\_\_\_\_\_\_\_\_\_\_

Port Communication Parameters:

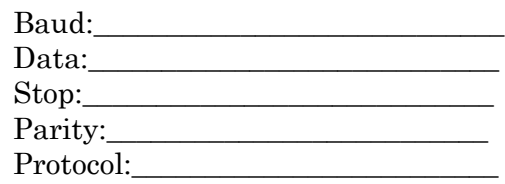

Instrument Communication Parameters:

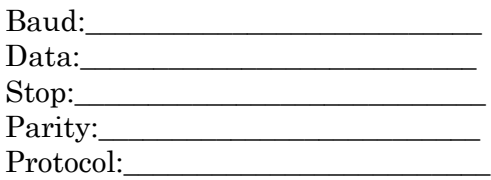

Instrument Software version:\_\_\_\_\_\_\_\_\_\_\_\_\_\_\_\_\_\_\_\_\_\_\_\_

Type of interface:

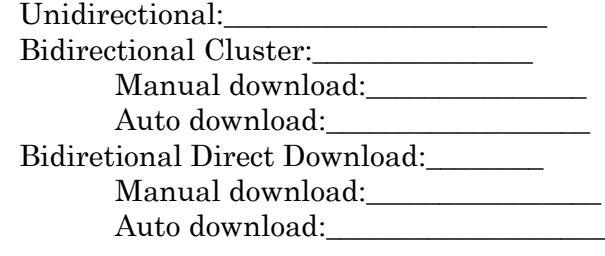

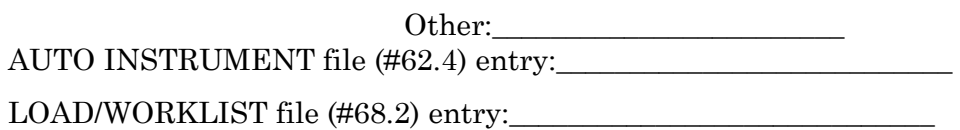

Notes:

# **Routine Descriptions**

There are 13 new routines, 3 modified routines, plus 1 NTEG, and 44 init routines associated with this patch.

## **New Routines**

The following is a list of new routines for the Laboratory UI patch LA\*5.2\*17.

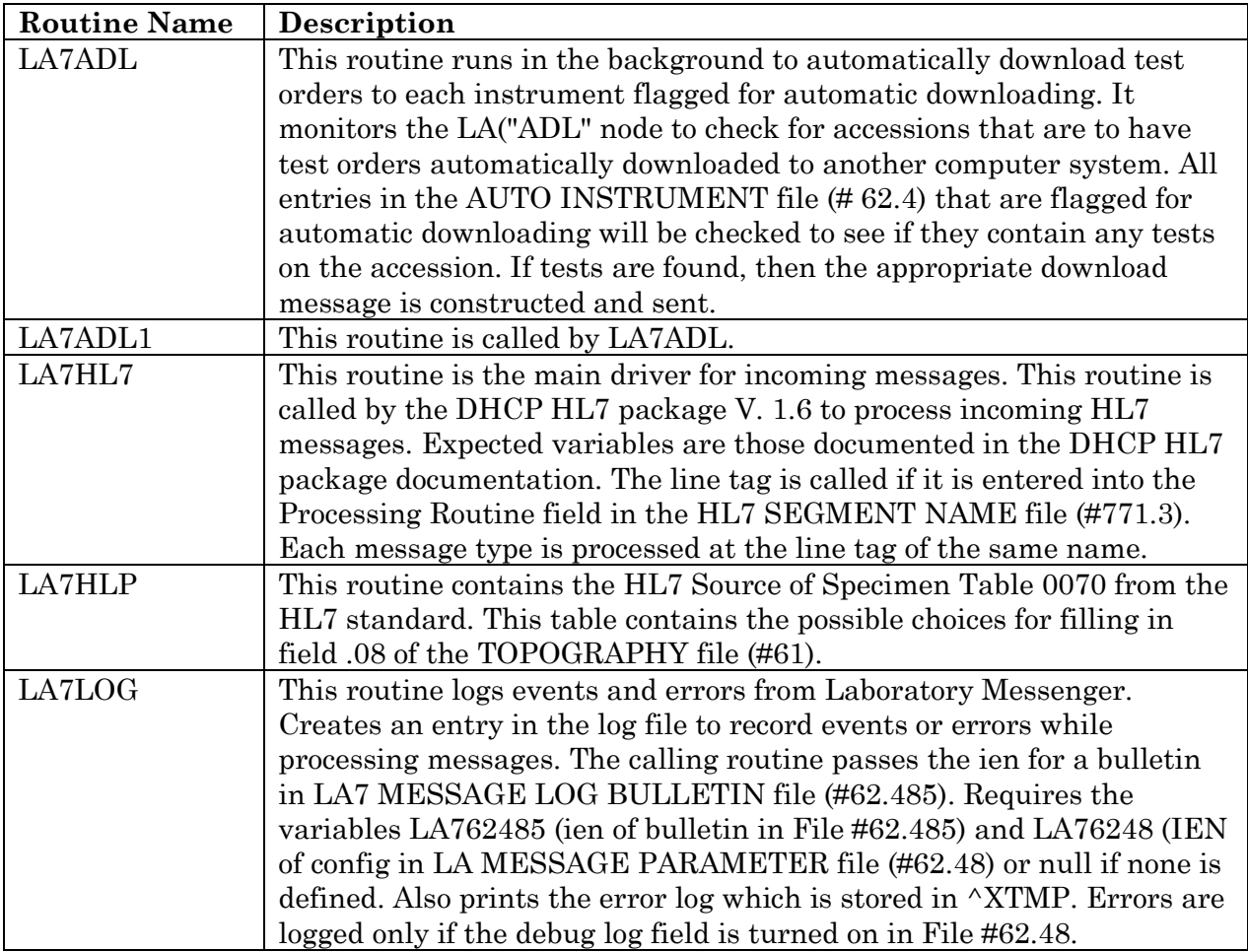

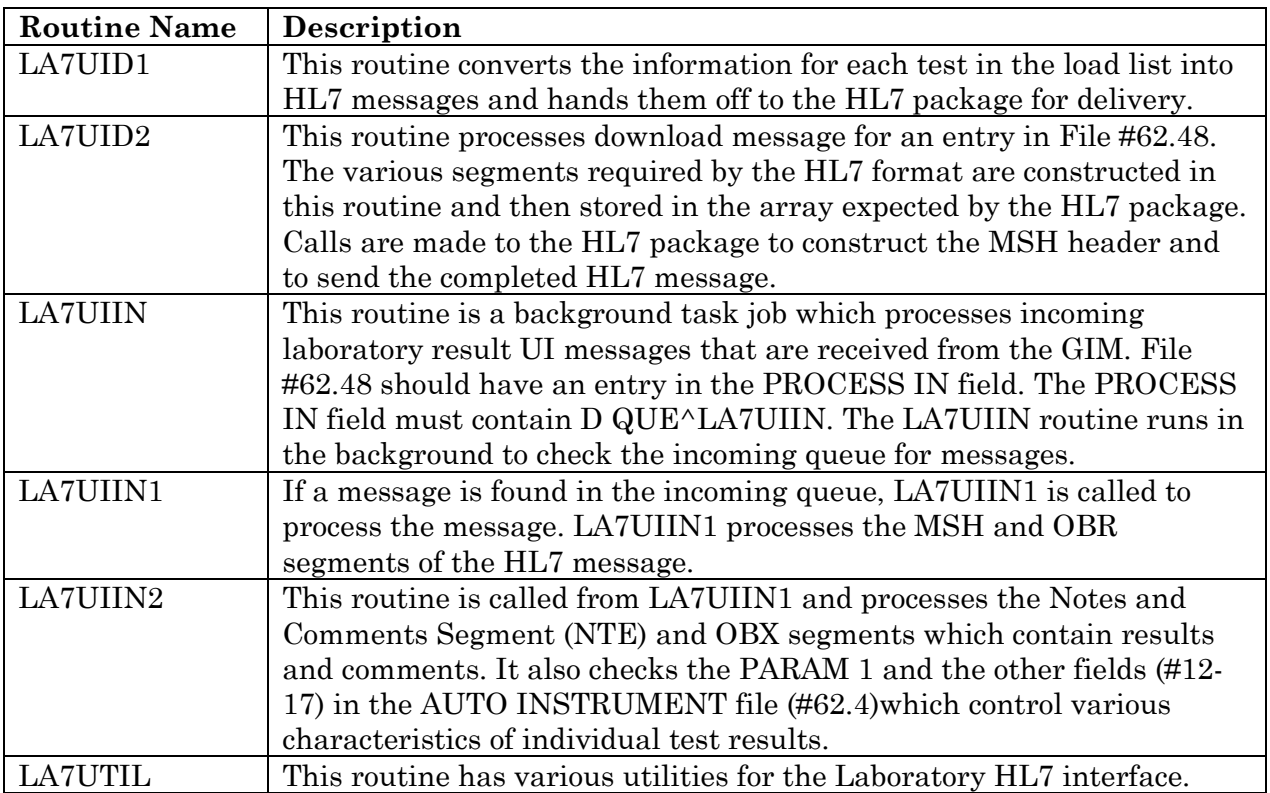

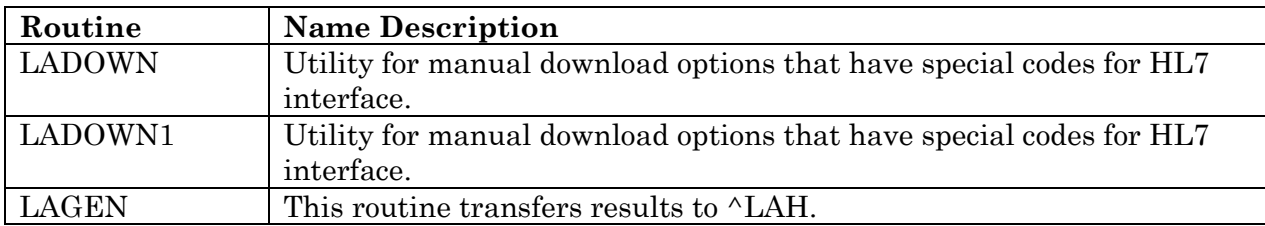

### **Modified Routines for Laboratory UI Patch LA\*5.2\*17**

### **Modified Routines for Laboratory UI Patch LR\*5.2\*65**

The following is a list of regular laboratory routines that have hooks or special code in them to handle the HL7 laboratory interface. These routines are in Laboratory patch LR\*5.2\*65, and must be installed before running the Laboratory UI.

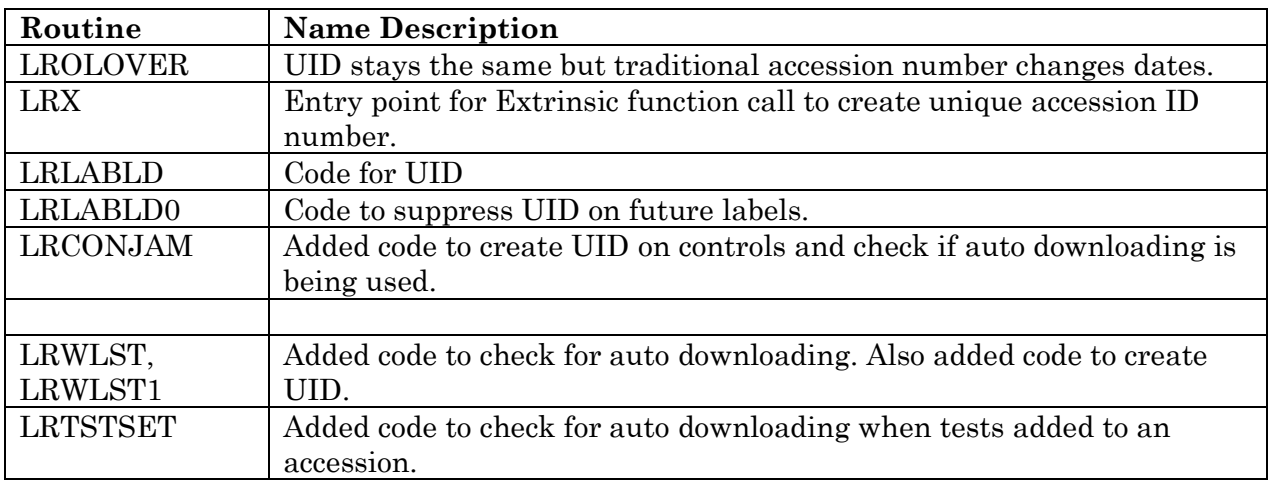

### **Init Routines**

LA7IN001 LA7IN002 LA7IN003 LA7IN004 LA7IN005 LA7IN006 LA7IN007 LA7IN008 LA7IN009 LA7IN00A LA7IN00B LA7IN00C LA7IN00D LA7IN00E LA7IN00F LA7IN00G LA7IN00H LA7IN00I LA7IN00J LA7IN00K LA7IN00L LA7IN00M LA7IN00N LA7IN00O LA7IN00P LA7IN00Q LA7IN00R LA7IN00S LA7IN00T LA7IN00U LA7IN00V LA7IN00W LA7IN00X LA7IN00Y LA7IN00Z LA7IN010 LA7IN011 LA7INIS LA7INIT LA7INIT1 LA7INIT2 LA7INIT3 LA7INIT4 LA7INIT5

44 routines

# **Files**

# **New Files**

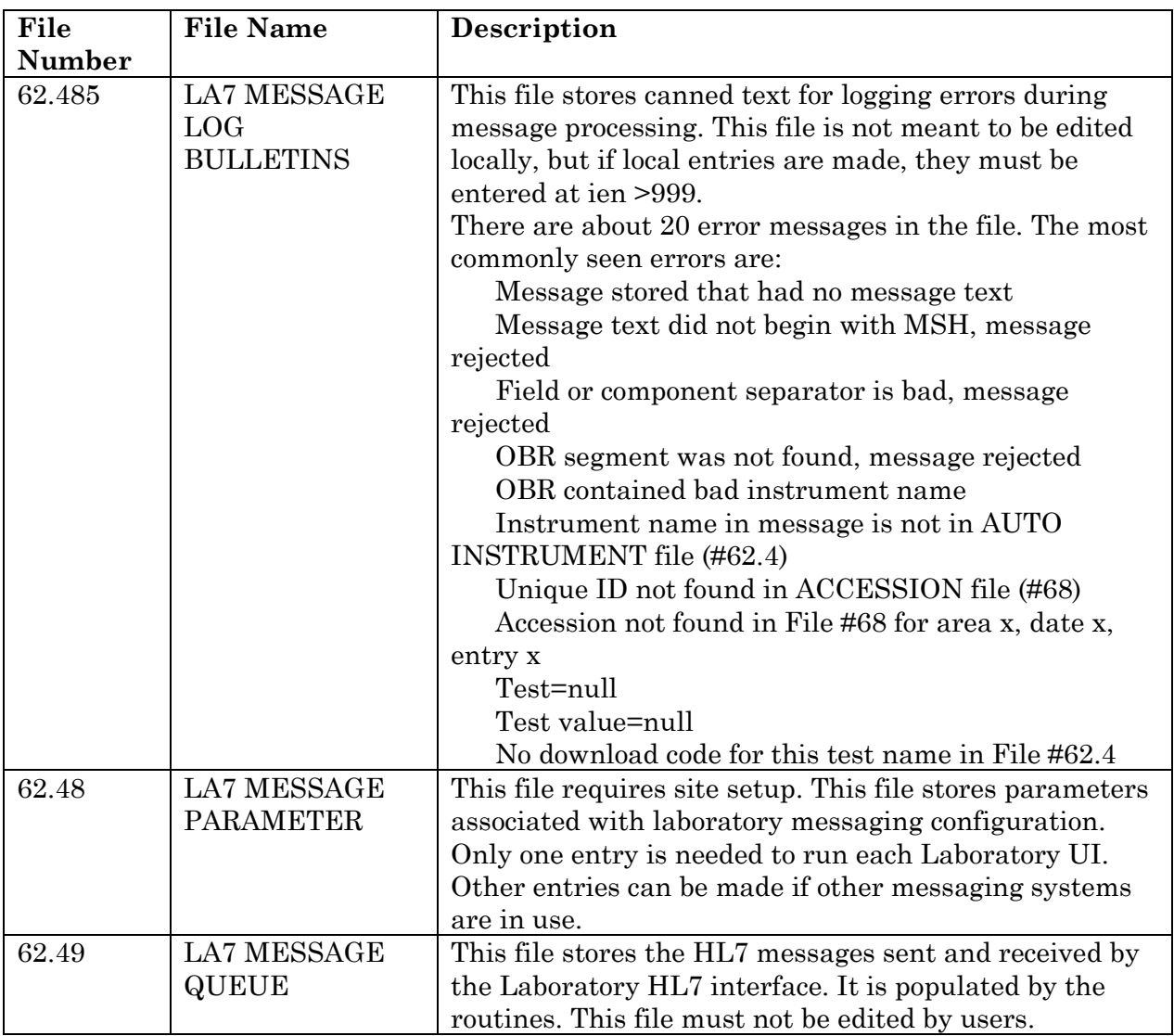

# **Modified Files and Fields**

The following is a list of files and fields from other Laboratory files.

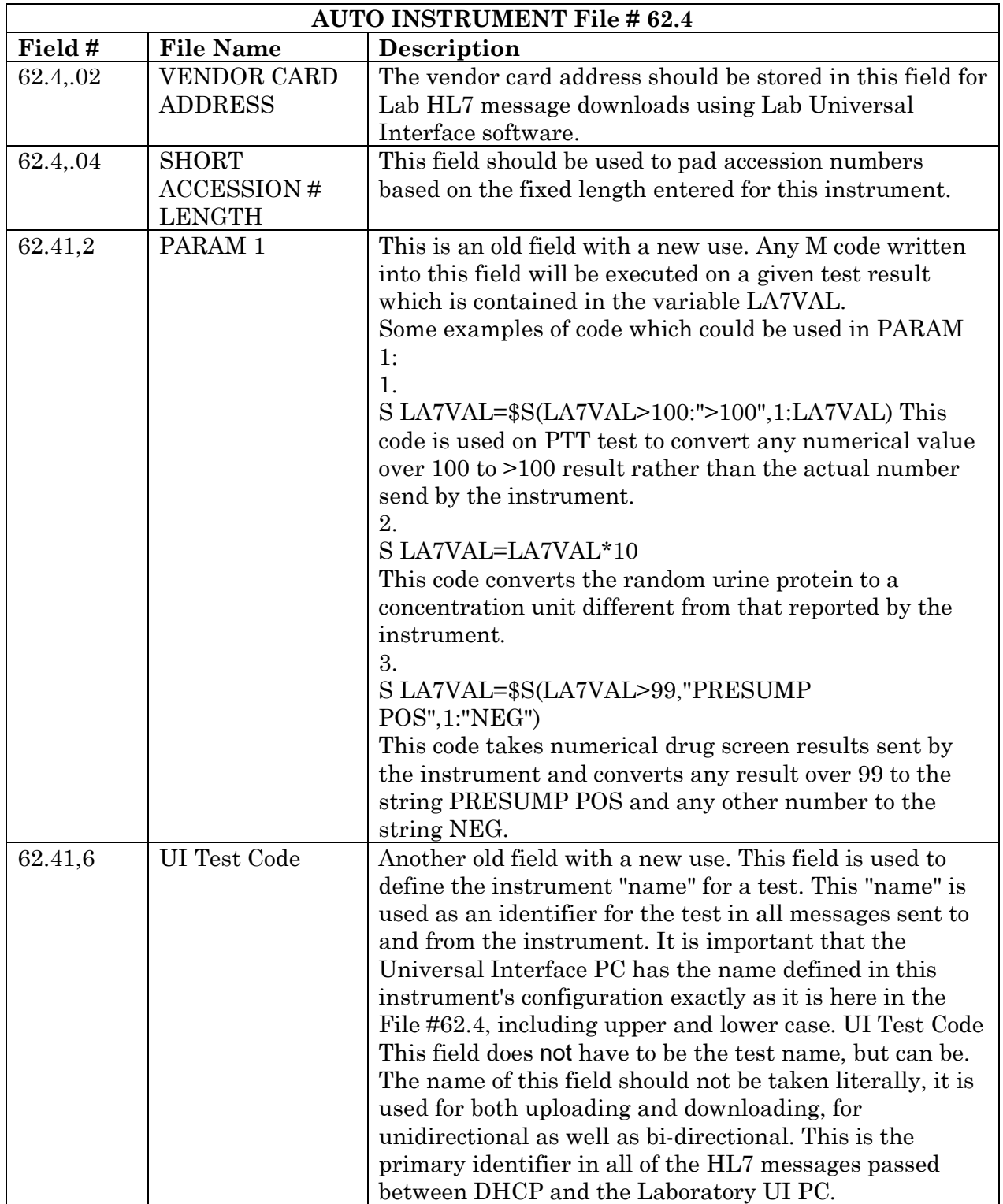

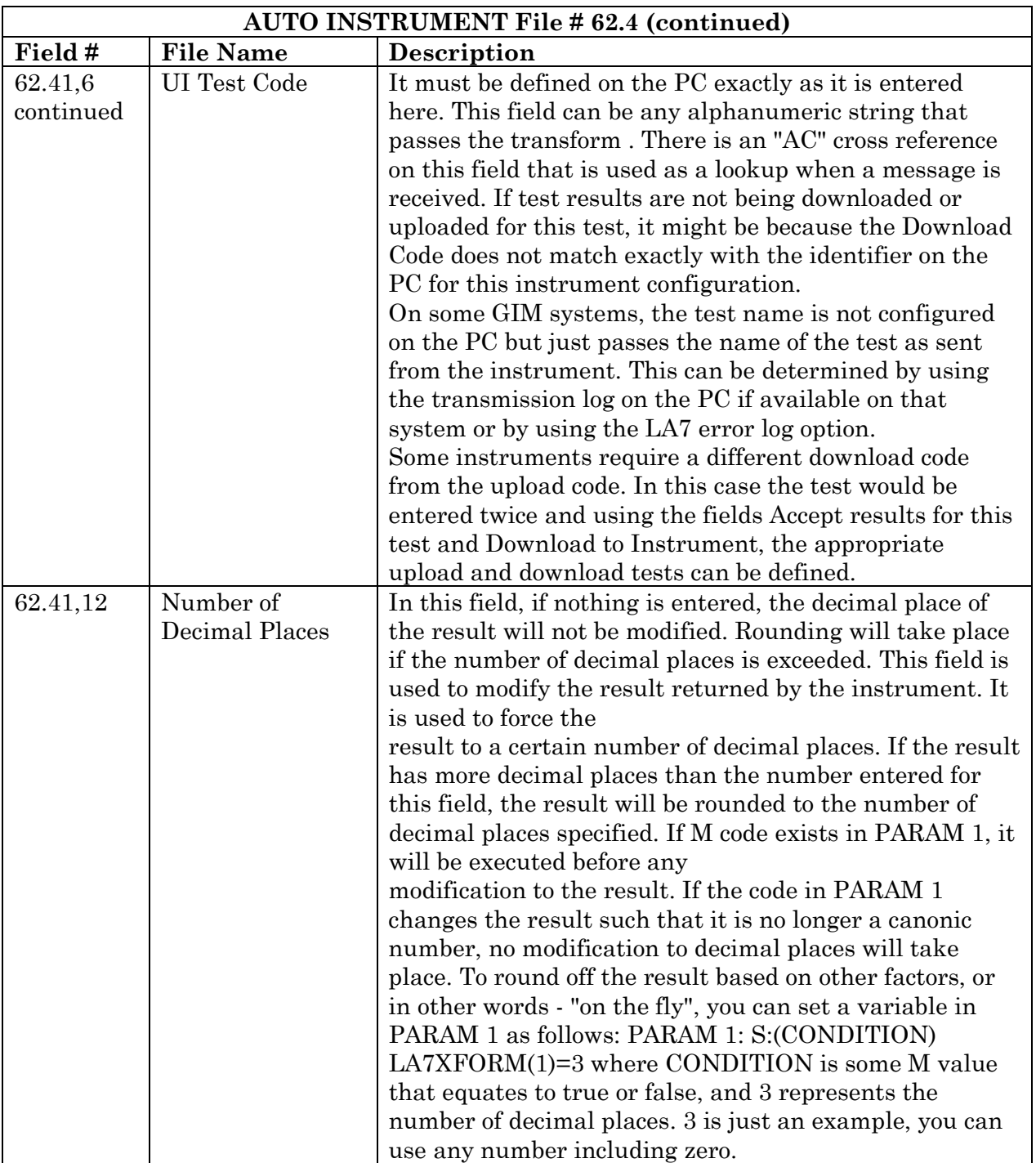

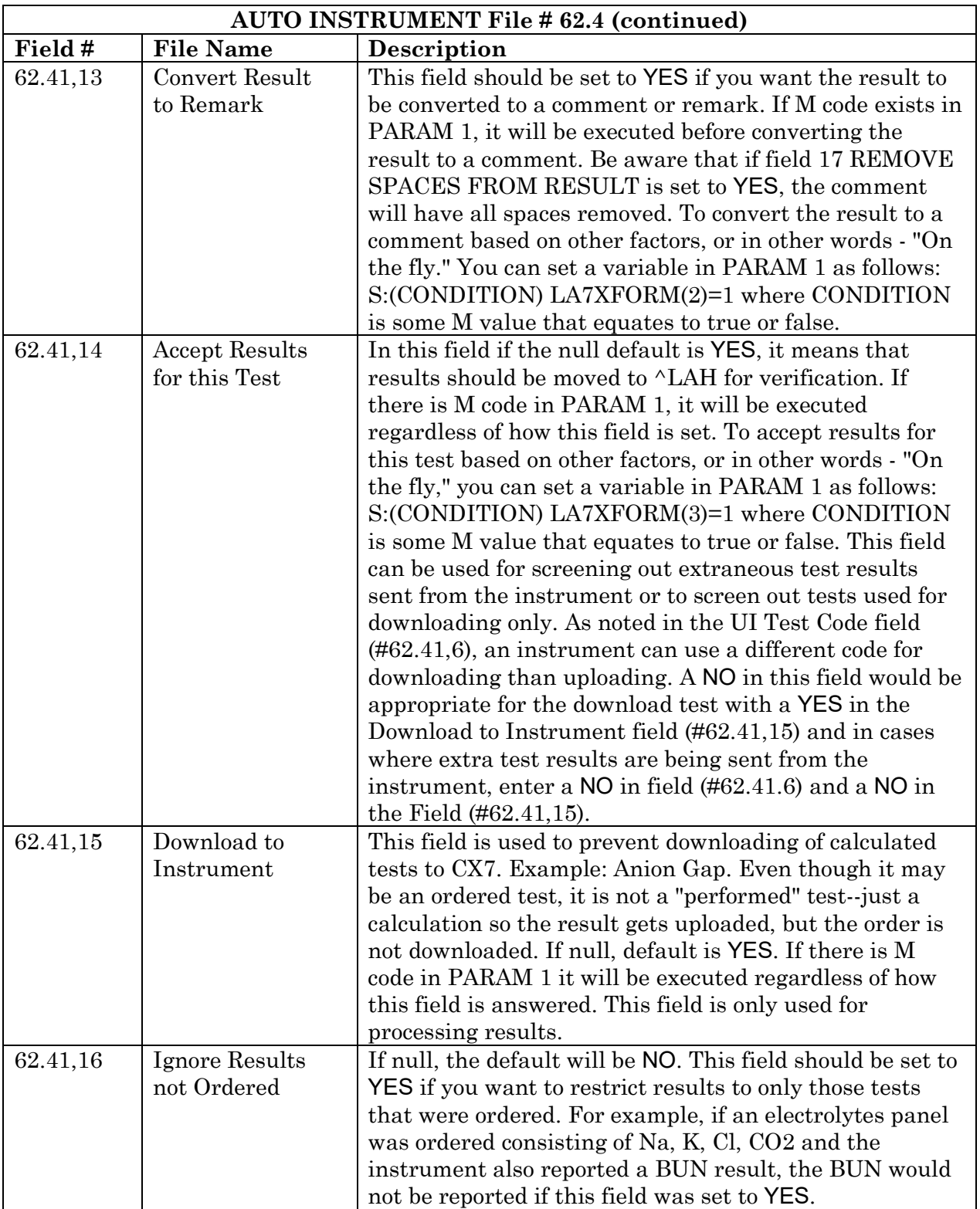

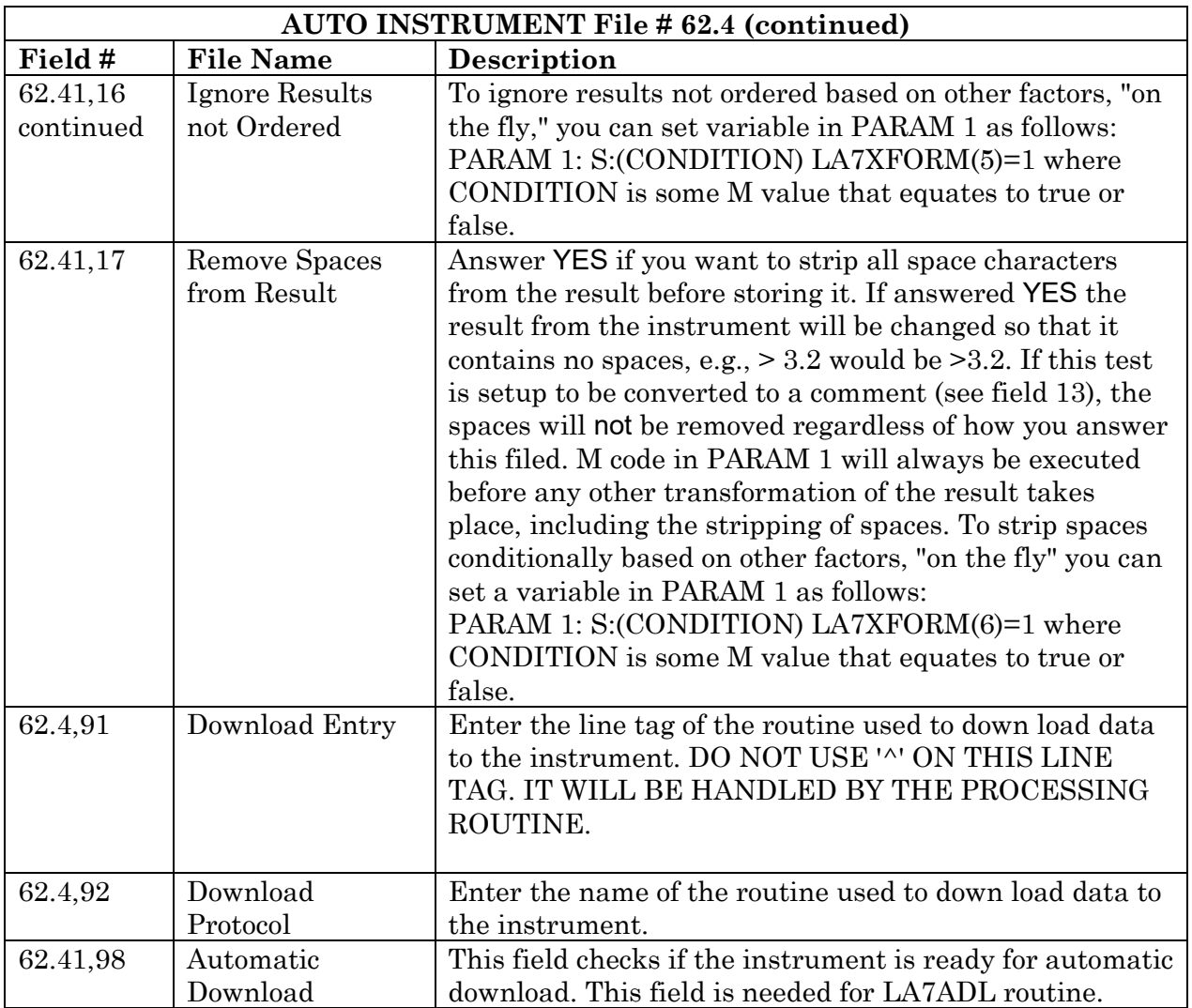

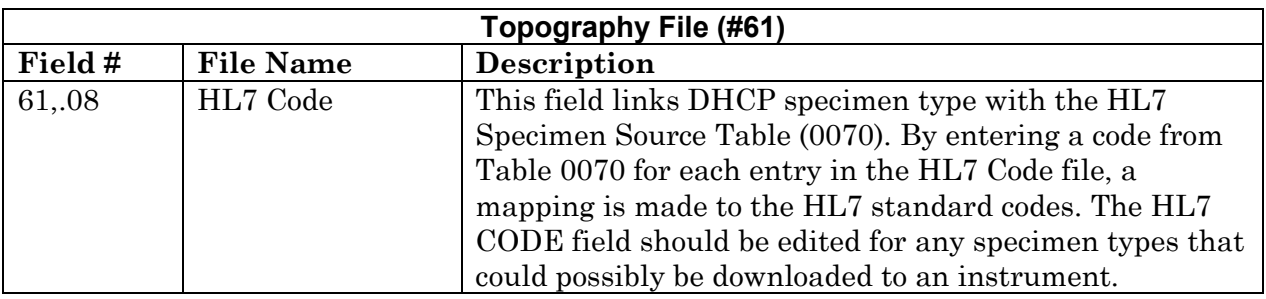

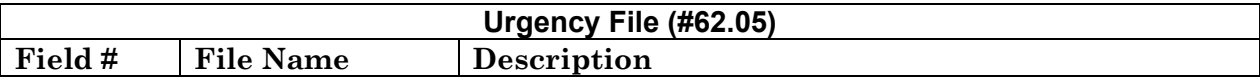

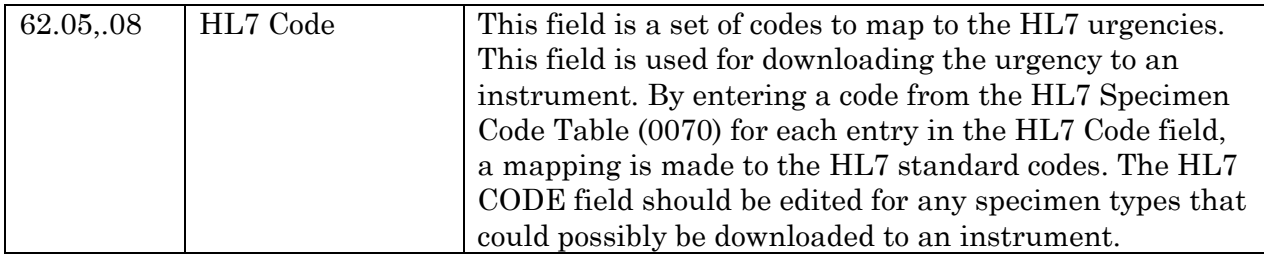

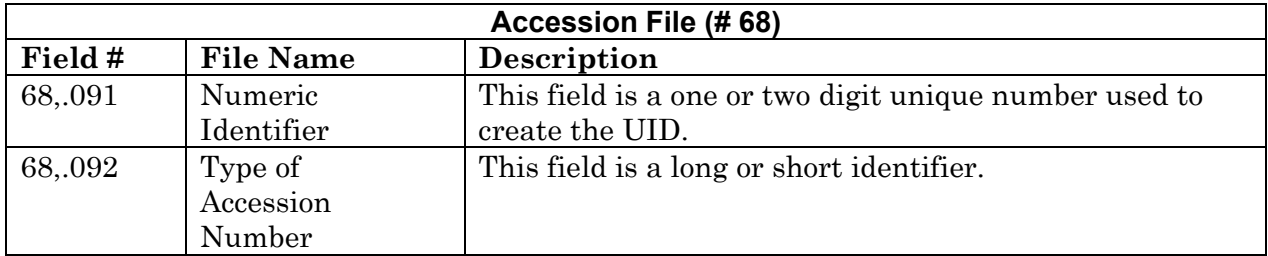

Refer to the UID specifications section of this manual, for more information on Field (#.092).

# **Exported Options**

 $\overline{\phantom{a}}$ |

Give the following options to the appropriate IRM and Laboratory staff. Lab Universal Interface Menu (LA7 MAIN MENU)

1. Print Source of Specimen Table [LA7 PRINT 0070 TABLE]

This option is used to print errors and events logged using the Lab Universal Interface system.

2. Print Lab Universal Interface Log [LA7 PRINT LAB UI ERROR LOG]

This option is used to print the Source of Specimen Table (0070) from the HL7 standard. This table contains the possible choices for filling in field .08 of the TOPOGRAPHY file #61.

#### **Cross-reference**

#### LA 7 MESSAGE QUEUE file (#62.49)

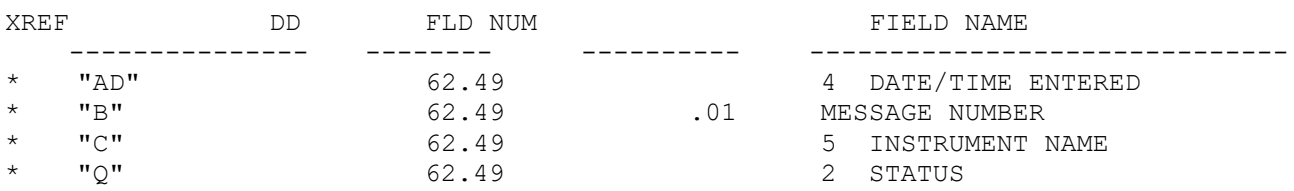

#### LA7 MESSAGE LOG BULLETIN file (#62.485)

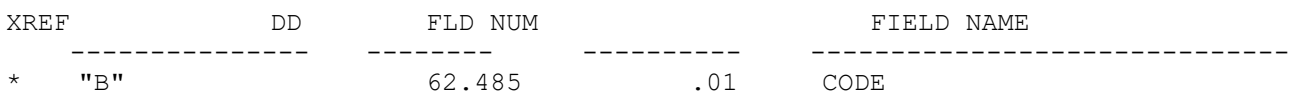

### LA7 MESSAGE PARAMETER FILE 62.48

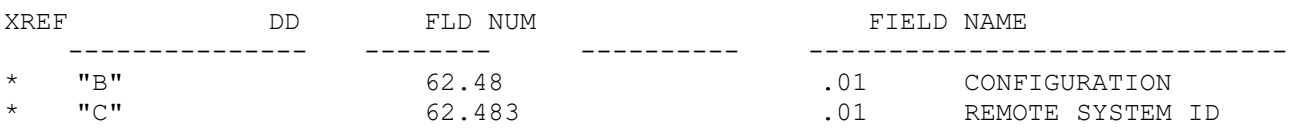

# **Archiving and Purging**

## Archiving

There is no archiving in the Laboratory UI.

### Purging

Laboratory UI messages that are transmitted successfully will be given a purge status. These messages are purged every 24 hours. Error messages are kept seven days and then purged by Kernel. In addition to the message, an interpretation of the error is given. These error messages are displayed in time sequence with the most recent being first.

Refer to the DHCP HL7 V. 1.6 Technical Manual for purging options within DHCP HL7 application.

### **Callable Routines**

There are no callable routines in the Laboratory UI.

### **External Relations**

Integration Agreements exist allowing applications to populate and reference HL7 files. Refer to the External Relations section of DHCP HL7 V. 1.6 Technical Manual.

### **Internal Relations**

All options of the Laboratory UI are stand alone.

### **Package-wide Variables**

There are no package-wide variables associated with the Laboratory UI software.

# Universal Identification Number (UID) Specifications

This section describes the specifications for DHCP UID.

- Automated instrument software needs to allow multiple accession areas to use the same instrument.
- The historical accession number does not lend itself to a pure numeric character bar coded.
- The UID will be a pure numeric bar code accession number.
- The UID will provide positive identification of the specimen for verification purposes, downloading and uploading to the universal interface.

# **Parameters**

- 1. The UID should be a 9 or 10 digit numeric string.
- 2. Position 1 and 2 will contain a unique number identifying the accession area.
- 3. The range of accession numbers for a daily transform accession should be 1-9999.
- 4. The range of accession numbers for a yearly transform should be 1-999999.
- 5. The range for quarterly monthly accession areas should be 1-99999.
- 6. By accession area select UID functionality to be used for bar coding and downloading messages.
- 7. If the accession area uses UID, the UID should appear on barcode labels, and is displayed when the specimen is accessioned.
- 8. The system should accept just the accession number portion of UID.
- 9. Create a user defined two digit field to contain a unique accession area number with a range of 01-99.
- 10. Auto instruments should allow multiple load/worklist for downloading test(s) to the interface.
- 11. Current auto instrument software should be supported for backward compatibility.

Examples of possible UID number by accession transforms. The accession area is user defined as 32. Accession numbers are represented by 9's.

**Example 1:** Daily Accession Area

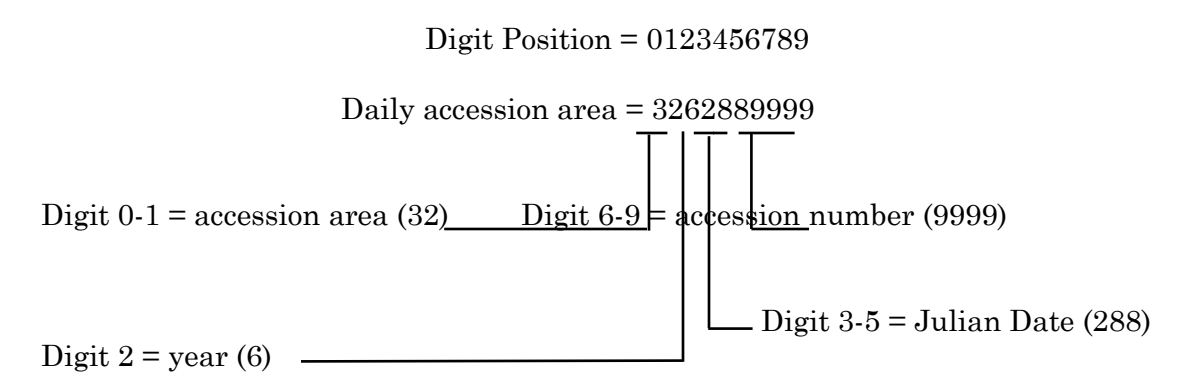

The UID number is created during accessioning for all accession areas. The UID is displayed on the labels as shown in this example:

UID: 3262889999 CHE 1015 9999 Stat 10/15/96 LABPATIENT, THREE<br>000-00-0003 Ward: 5CN 000-00-0003 RED OR MARB Order: 120

**Example 2:** Yearly Accession Area

Digit Position = 0123456789

Yearly accession area = 3296999999

Digit  $0-1$  = accession area (32) Digit  $4-9$  = accession number (999999)

Digit  $2-3 = year(96)$  –

**Example 3:** Quarterly and Monthly Accession area

Digit Position = 0123456789

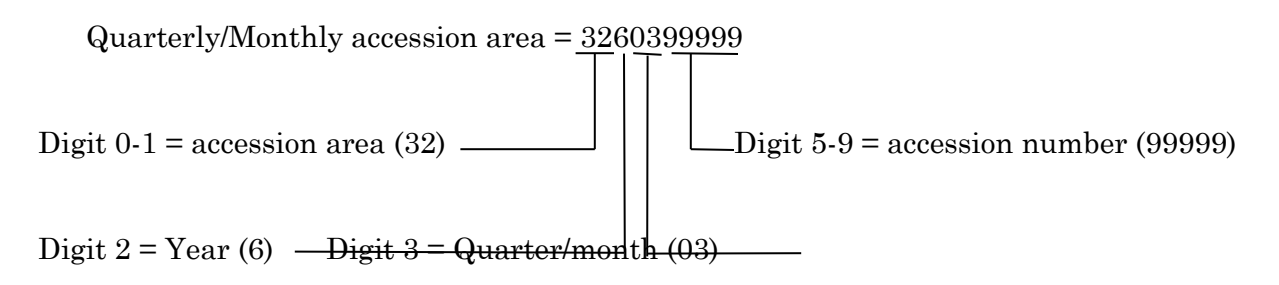

The UID is controlled in ACCESSION file (#68) where it is possible to turn off the long number display for a given accession area in the Type of Accession Number field (#.092). The number is still created, but not displayed or used if turned off. If the long number is used, the barcode will code the UID. If the UID is turned off, the barcode will only code the final digits of the traditional accession number.

**Example 4**: Of a Barcode with the UID Turned Off and showing the final digits of the traditional accession number

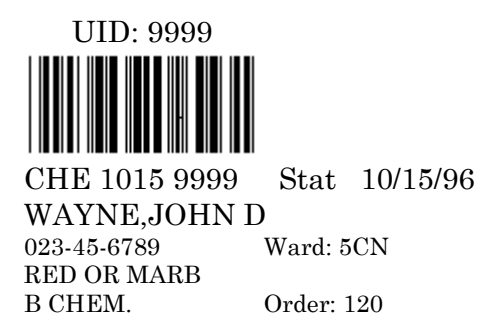

If the barcode contains the UID, and for some reason you have to manually program the sample into your instrument, you need to type in the entire number so that it matches the barcode read by the instrument off the tube.

# HL7 Standard and DHCP HL7 Package

# **Overview**

The first step in understanding the Laboratory UI is a basic understanding of HL7 Standard and the DHCP HL7 Health Level Seven (HL7) package.

# **HL7**

HL7 is a standard protocol which specifies the implementation of interfaces between two computer applications (sender and receiver) for electronic data exchange in health care environments. HL7 allows health care institutions to exchange key sets of data from different application systems. Specifically, it defines the following:

- The data to be exchanged
- The timing of the interchange
- The communication of errors to the sending/receiving application

The formats are generic in nature, and must be configured to meet the needs of the two applications involved. An HL7 interface specification should be written detailing what formats (events, messages, segments, and fields) will be used, and the lower level protocol that will be implemented in order for the two applications to interface with one another.

The HL7 Protocol defines the content and format of abstract messages and transactions for interface capabilities for the following areas:

- Admission, discharge, and transfer (ADT)
- Order entry
- Query
- Financial applications such as charge, payment adjustments, and insurance
- Ancillary data reporting for Laboratory, Radiology, Pharmacy, etc.

In HL7, information is exchanged using HL7 messages when an event occurs in an application. Each HL7 message consists of one or more HL7 segments. A segment can be thought of as a record in a file. Each segment consists of one or more fields separated by a special character called the field separator. The field separator character is defined in the Message Header (MSH) segment of an HL7 message. The MSH segment is always the first segment in every HL7 message. Each field is assigned an HL7 data type (e.g., numeric, text, etc.).

In addition to the field separator character, there are four other special characters called encoding characters. Encoding characters are also defined in the MSH segment. They operate on a single field in an HL7 segment. Each encoding character must be unique, and serves a specific purpose. None of the encoding characters can be the same as the field separator character.

- The first encoding character is the component separator. Some data fields can be divided into multiple components. The component separator is used to separate adjacent components within a data field.
- The second encoding character is the repetition separator. Some data fields can be repeated multiple times in a segment. The repetition separator character is used to separate multiple occurrences of a field.
- The third encoding character is the escape character. Data fields defined as text or formatted text can include escape sequences. The escape character is used to separate escape sequences from the actual text.
- The fourth encoding character is the sub-component separator. Some data fields can be divided into components, and each component can be further divided into subcomponents. The sub-component separator is used to separate adjacent sub-components within a component of a field.

# **DHCP HL7 Package**

The purpose of the DHCP HL7 package is to assist DHCP applications in exchanging health care information with other applications using the HL7 Protocol. The DHCP HL7 package consists of a set of utility routines and files that provide a generic interface to the HL7 Protocol for all DHCP applications. The DHCP HL7 package can be divided into two parts:

- Lower level protocol support between sending and receiving applications
- DHCP interface to the HL7 Protocol

### **Lower Level Protocols**

The term lower level refers to a portion of the Open Systems Interconnect (OSI) model. The OSI model is divided into seven layers or levels. The lower levels (layers 1 through 4) support the actual movement of data between systems. This includes the actual physical connection between the systems and the communications protocol used.

DHCP HL7 V. 1.6 supports the following lower level interfaces:

- HL7 Hybrid Lower Layer Protocol over an RS-232 connection
- DHCP MailMan messages
- X3.28

Using these lower level interfaces, the DHCP HL7 package can support layers one through four of the OSI model and eliminate the need for DHCP applications to write lower level interfaces each time they want to exchange data with another application.

These lower level interfaces provide the following functions:

- Receive and send HL7 messages.
- Validate the HL7 Message Header (MSH) information.
- Invoke the appropriate DHCP application routine to process the data in the message.
- Send HL7 accept acknowledgment (ACK) messages back to the sending application.

# **DHCP Interface to the HL7 Protocol**

With the release of V. 1.6, DHCP HL7 supports several methods for interfacing to the HL7 protocol. The method established by V. 1.5 is still supported (for backwards compatibility), and a new method is introduced, as well as new routines, file structures, templates, menus, and options. There are some significant differences between the V. 1.5 and V. 1.6 interface methods, as shown in the following table.

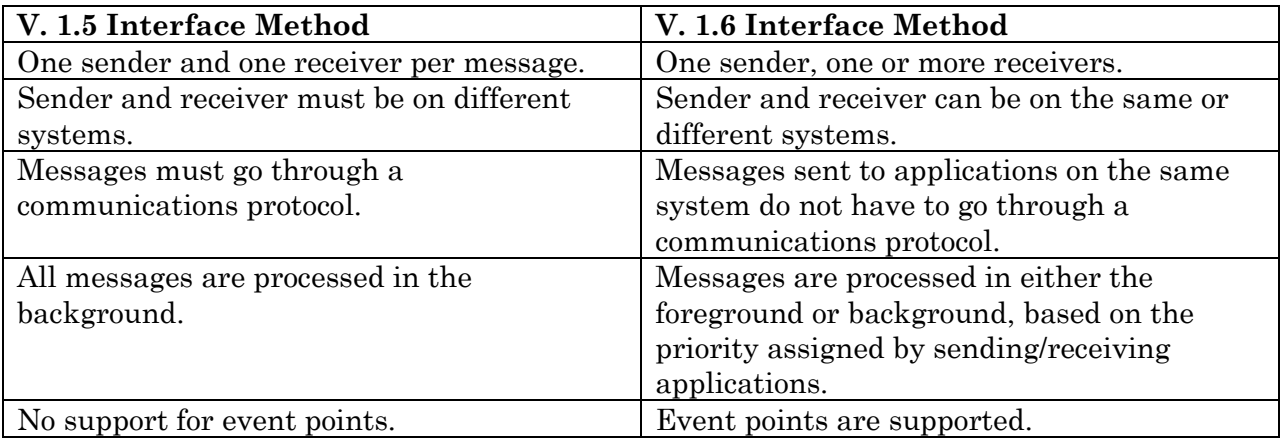

The DHCP HL7 package assists DHCP applications in interfacing to the HL7 Protocol. In addition to the lower levels mentioned previously, all applications must perform the following upper level functions in order to exchange data with another application:

- Event analysis
- Data extraction
- Data filing
- Data formatting
- Message administration

Currently, the functions of event analysis, data extraction, and data filing must be performed by each application package. The DHCP HL7 package provides the following utilities to assist the application package with data formatting:

- Creation of HL7 Message Header (MSH) segments
- Utility calls to convert HL7 data to VA FileMan formats and vice versa
- Validation of Message Header information for all HL7 messages received
- A set of pre-defined variables for use in building HL7 messages/segments

The DHCP HL7 package provides the following functions to assist the application package with message administration:

- Support for tracking transmissions and providing a status for each
- Generation of reports on pending transmissions and transmissions with errors
- A queue for incoming and outgoing transmissions
- A real-time monitor that monitors active transmission links and their status's

## **DHCP HL7 Routines**

The following ten DHCP HL7 routines from V. 1.5 and V. 1.6 are used by Laboratory UI.

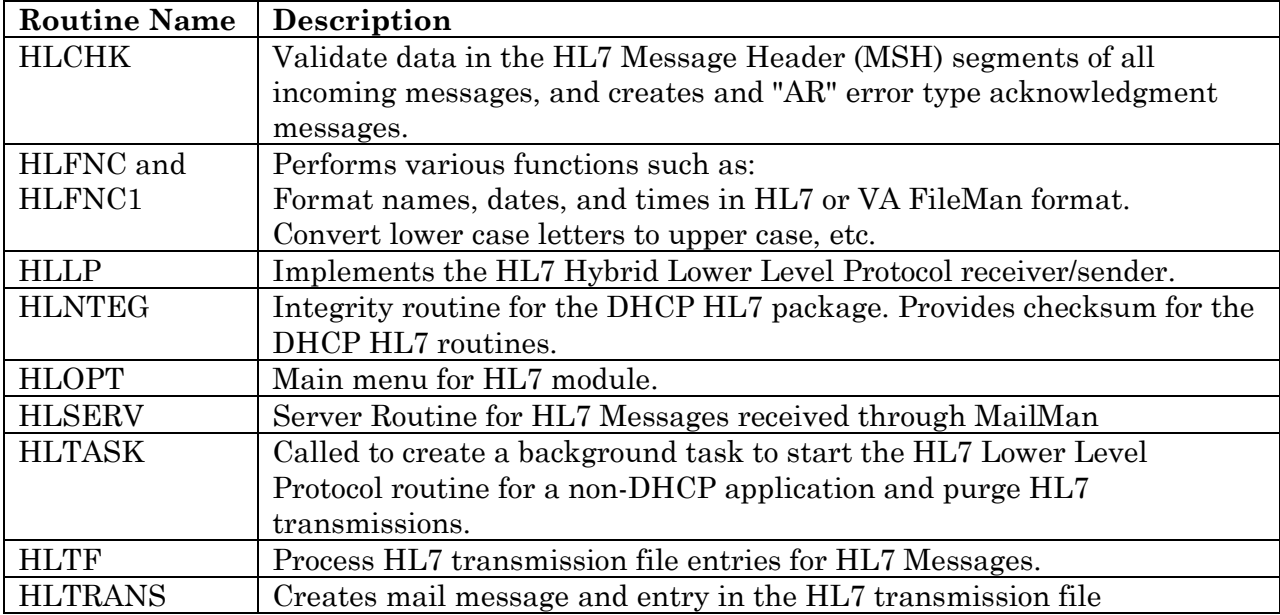

### **Background Job**

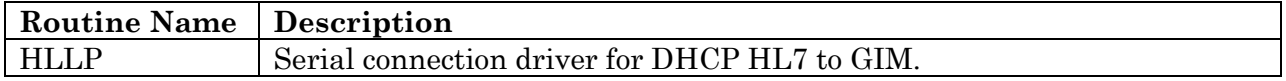

# **Related Manuals**

For HL7 information, you might also want to refer to the following manual:

• Health Level Seven (HL7) Standard version 2.2

Health Level Seven 3300 Washtenaw Ave, Suite 227 Ann Arbor, MI 48104-4250 (313) 677-7777 Email: [hq@hl7.win.net](mailto:hq@hl7.win.net)

For applications using the V. 1.6 interface method, you might also want to refer to the following manuals:

- DHCP HL7 V. 1.6 Installation Guide
- DHCP HL7 V. 1.6 Package Security Guide
- DHCP HL7 V. 1.6 Release Notes
- DHCP HL7 V. 1.6 Technical Manual
- DHCP HL7 V. 1.6 User Manual

For applications using the V. 1.5 interface method, you might also want to refer to the following manuals:

- DHCP HL7 V. 1.5 Developer Manual
- DHCP HL7 V. 1.5 Installation Guide
- DHCP HL7 V. 1.5 Package Security Guide
- DHCP HL7 V. 1.5 Release Notes
- DHCP HL7 V. 1.5 Technical Manual
- DHCP HL7 V. 1.5 User Manual

# Messages

When everything is working correctly, the HL7 messages will not be visible to the user so knowledge of the details of their structure, location and transmission may not seem important.

However, when problems occur, troubleshooting will often require tracking and reading the messages to determine the cause of the problem. Problems often occur when a new instrument is being interfaced, but sporadic problems can be encountered also. New versions of software on the instrument or on DHCP can trigger problems.

Laboratory UI HL7 messages can be located in two different FileMan files. HL7 MESSAGE TEXT file (#772), in the HL7 package stores messages only briefly, but retains parameters about the message for a longer time. Laboratory UI HL7 messages are also stored in the LA7 MESSAGE QUEUE file (#62.49), and its associated information. Messages which are transmitted successfully will be given a purge status. These are purged every 24 hours. Error messages are kept seven days and then purged by Kernel. In addition to the message, an interpretation of the error is given. These messages are displayed in time sequence with the most recent being first.

HL7 FIELD LIST file (#771.1) is currently used for documentation only.

**Caution:** If you use FileMan to print out messages, do not attempt to count the delimiter "|" characters to determine the field number of a particular piece of data. FileMan uses the vertical bar for some formatting purposes, and will remove some of the bars that are actually in the global causing your field number counts to be erroneous if the segment contained null fields.

**Example 1:** A Segment Printed Directly from the Global

MSH|^~\&|LAB INTERFACE|GenericInterfaceManager|LA AUTO INST |142|19940710001403||ORU|11812|P|2.1|

**Example 2**: Same Segment Printed by FileMan

MSH|^~\&|LAB INTERFACE|GenericInterfaceManager|LA AUTO INST|642|19940710001403|ORU|11812|P|2.1|

# **Segments**

The following HL7 segments are used to support the exchange of Laboratory data. Tables referenced in the segments can be found in the HL7 version 2.2 Standard document. For the standard HL7 segments, definitions of each elements are provided for those fields that are utilized in the Laboratory UI.

## **MSA -Message Acknowledgment**

The MSA segment contains information sent while acknowledging another message.

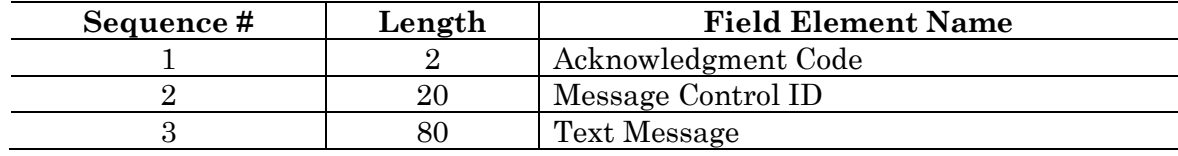

### MSA Field Definitions

Field 1: Acknowledgment Code (ID)

This field can have the following values.

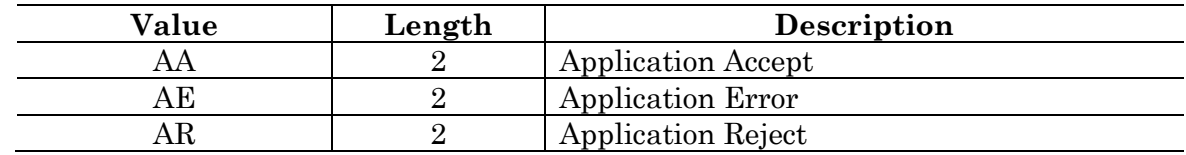

Field 2: Message Control ID (ST)

This field identifies the message sent by the sending system. It allows the sending system to associate this response with the message for which it is intended.

Field 3: Text Message (ST)

This is an optional text field that further describes an error condition. the text may be printed in error logs or presented to an end user.

If the incoming message could not be processed, an MSA segment will be built containing AR in the first field, the message control ID in the second field, and a free text string in the third field that describes the reason for rejecting to be used for debugging purposes. If no reject reason found, AA will be imbedded in the first field, and the message ID in the second field. This is returned to the DHCP HL7 package. It is not seen in the laboratory message queue.

## **MSH - Message Header**

The MSH segment defines the intent, source, destination and some specifics of the syntax of a message. It is present in both uploads and downloads. Fields 3-6 will be reversed depending on whether the message is an upload or a download.

Each message is required to start with a MSH segment. In the Laboratory UI messages, immediately after the MSH is the field separator character "|". Other encoding characters as described in the HL7 Standard section of this manual. Encoding characters operate on a single field in an HL7 segment. Each encoding character must be unique and none of the encoding characters may be the same as the field separator character. Each encoding character serves a specific purpose.

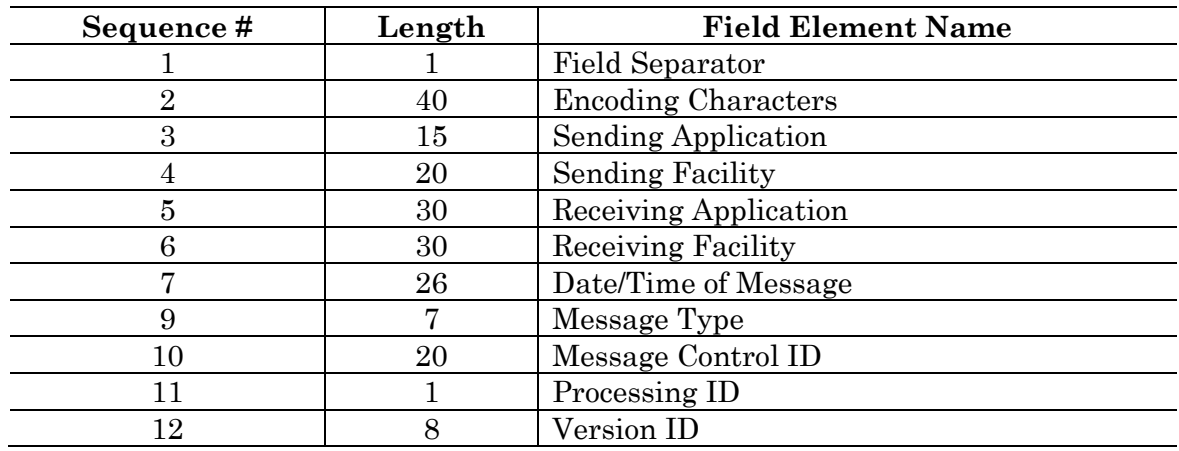

MSH Field Definitions:

Field 1: Field Separator (ST)

This field serves as a separator and defines the character to be used as a separator for the rest of the message.

Field 2: Encoding Character Sequence (ST)

This field is four characters in the following order: the component separator, repetition separator, escape character , and subcomponent.

Field 3: Sending Application (ST)

This field is used for interface with lower level protocols.

Field 4: Sending Facility (ST)

This field addresses one of several occurrences of the same application within the sending system. This field is entirely site-defined.

This field is the three digit number identifying the medical center division, as found in the DHCP INSTITUTION file (# 4).

Field 5: Receiving Application (ST)

This field is used for interface with lower level protocols.

Field 6: Receiving Facility (ST)

This field identifies the receiving application among multiple identical instances of the application running on behalf of different organizations .

This field is the three digit number identifying the medical center division, as found in the DHCP INSTITUTION file (#4).

Field 7: Date/time of Message (TS)

This field is the date/time that the sending system created the message. If the time zone is specified, it is used throughout the message as the default time zone. YYYYMMDDHHMMSS

Field 9: Message Type ID (CM)

The receiving system uses this field to identify the data segments. This field is a coded value from the Message Type Table 0076.

- ORM=Order message
- ORU=Observation result/unsolicited

Field 10: Message Control ID (ST)

The message control ID is a sequential number that uniquely identifies the message transmitted by the sending system.

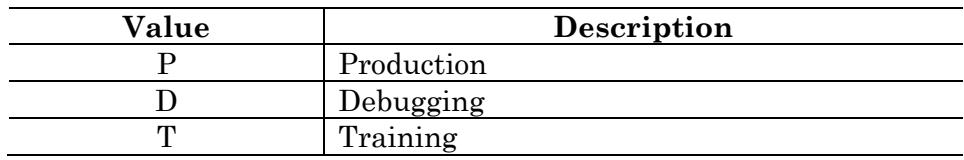

Field 12: Version ID (ID)

This field is matched by the receiving system to its own version to be sure the message is interpreted correctly.

Field 8 and 13 through 17 are not used for laboratory messages.

### **OBR - Observation Request**

The OBR is used to transmit information specific to an order for a diagnostic study or observation, physical exam or assessment. The observation request segment defines the attributes of a particular request for diagnostic services. For laboratory tests the information in the order segment usually applies to a single specimen. However, there is not a 1 to 1 relationship between specimen and tests ordered. Different test batteries will usually require their own order segments even when they can be performed on a single specimen. In this case the specimen information must be duplicated in each of the order segments that employ that specimen.

One or more OBR segments are present in all uploads and all download messages. The amount of information present in the OBR segment of the uploads will depend on whether it was preceded by a download. Some of the downloaded information is echoed back to DHCP in the corresponding upload. It also depends on whether the instrument is capable of receiving certain information and whether the driver on the GIM system is written to accept particular pieces of information.

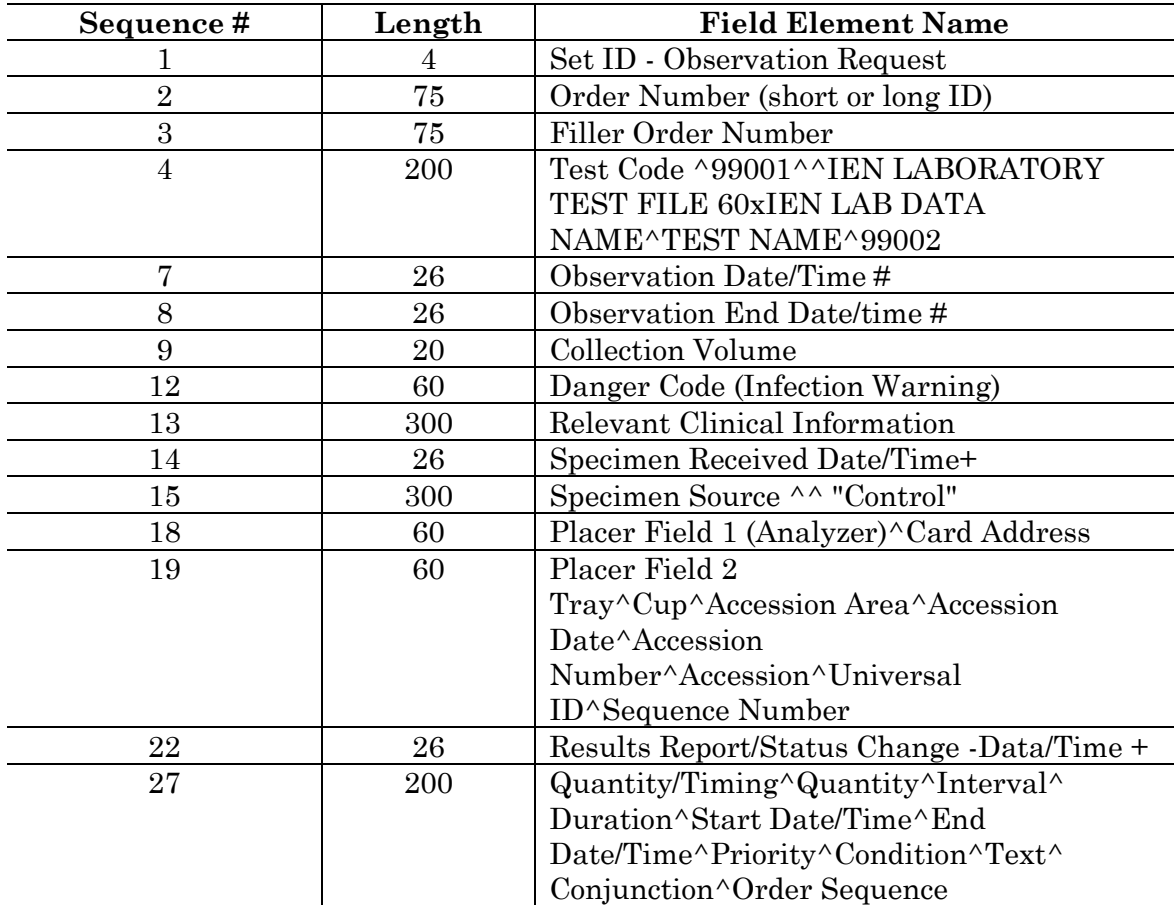

OBR Field Definitions

Field 1: Set ID - Observation Request (SI)

This field is a sequence number. For the first order transmitted, the sequence number is 1; for the second order, it is 2; and so on.

Field 2: Order Number (CM)

In DHCP this field contains the accession number (short or long UID).

Field 3: Filler Order Number (CM)

This field is the UID.

Field 4: Test Code (CE)

This field is a permanent identifier for an order and its associated observations.

Subfields are:

Identifier: CPT code or instrument code Test: Instrument code or null

Name of coding system: "99001" This is a hard coded number used by DHCP to denote a user defined coding system. User defined coding systems start with the digit 9.

Alternate identifier: ien (file name) file 60\_X\_ien (file name) file 63

Alternate text: Test name in File #60

Alternate coding system: "99002" This is a hard coded number used by DHCP to denote a user defined coding system. User defined coding systems start with the digit 9.

Field 7: Observation Date/Time (TS)

This field contains the actual date and time of a specimen collection (YYYYMMDDHHMMSS).

Field 8: Observation End Date/Time (TS)

This field contains the end date and time of a specimen collection.

Field 9: Collection Volume (CQ)

This field is the volume of the collected specimen.

Field 12: Danger Code (CE)

This field is used for the infection warning.

Field 13: Relevant Clinical Information (ST)

This field is used to provide specimen comments.

Field 14: Specimen Received Date/Time (TS)

This field is the actual log-in time of a specimen at the diagnostic service.

Field 15: Specimen Source CM

The Specimen Source Table 0070, from the HL7 Standard is encoded in a DHCP routine. A field in the ETIOLOGY FIELD file (#61.2) must be filled in with a choice from the table. That choice will be inserted into the first subcomponent of this field. Other subcomponents defined by the standard are additives such as anticoagulants, method of collection, body site (example: leg) and site modifier (example: left or right).

Field 18: Placers Field #1 (ST)

This field is used for the name of the instrument entry from the AUTO INSTRUMENT file.

### Field 19: Placers field #2

This field has eight subcomponents which may be used as needed by a particular instrument interface.

- 1. Tray
- 2. Cup
- 3. Accession area (ien)
- 4. FileMan accession date
- 5. Accession number (terminal digits only)
- 6. Accession--traditional (CH 0725 290)
- 7. Universal ID (1051050200)
- 8. Sequence # from the instrument

Field 22: Results Report/Status Change-Date/Time

This field is used to indicate the date and time that the report is released .

Field 27: Quantity/Timing

This field contains information about how many services to perform at one service time and how often the service times are repeated, and to fix duration of the request. This field has 10 subcomponents. Only subcomponent number six, Priority (Star or Routine) is presently used in the laboratory standard.

Fields 3, 5 and 6, 10 and 11, 16 and 17, 20 and 21, 23 through 26, and 28-36 are not used for laboratory messages.

# **Notes and Comments**

The NTE segments follow the OBRs. The NTE segments contain comments from the instrument. Comments contained in the NTE pertain to the entire test battery, not test specific. There can be more than one NTE and each will be stored as a comment in ^LAH.

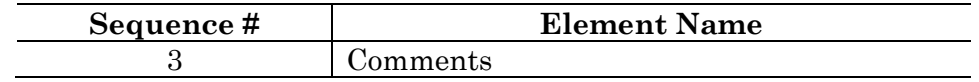

NTE Field Definitions

Field 3: Comments

This field contains the comment.

Fields 1 and 2 are not used for laboratory messages.
#### **OBX - Observation Results**

The OBX segment is present only in upload messages. The OBX segment is used to transmit a single observation or observation fragment. This segment represents the smallest indivisible unit of a report.

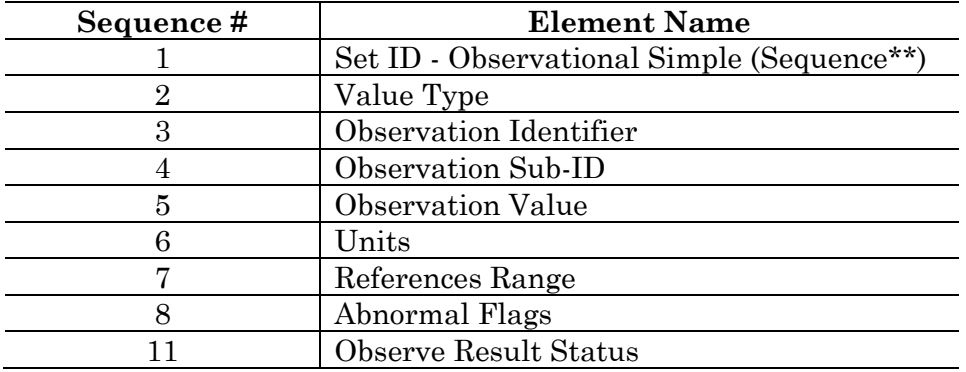

OBX Field Definitions

Field 1: Set ID - Observation Simple (SI)

Set ID - Observation Simple is a sequence number used to identify the segment repetitions.

Field 2: Value Type (ID)

This field is the format of the observation value in OBX. Refer to the Value Type Table 0125 of the HL7 Standard.

Field 3: Observation Identifier (CE)

This field is a unique identifier for the observation. There are six components: ID, text, name of coding system, alternate ID, alternate text, name of alternate coding system.

#### Field 4: Observation Sub-ID (ST)

This field can be used to:

- distinguish between multiple OBX segments with the same observation ID organized under one OBR
- group related components in reports such as surgical pathology,
- organize the reporting of some kinds of fluid intakes and outputs

Field 5: Observation Value (\*)

This field is the value observed by the observation producer.

Field 6: Units (CE)

This field is a coded element made up of identifier, text, and name of coding system. The default coding system for Units consists of the ISO abbreviations as defined in section 7.1.4 of the HL7 version 2.2 Standard.

Field 7: Reference Range (ST)

This field is a numeric value, lower limit - upper limit, e.g., for potassium, 3.5 -4.5.

Field 8: Abnormal Flags (ID)

This field is a table lookup indicating the normalcy status of a report. Refer to Abnormal Flags Table 0078 in the HL7 Standard.

Field 11: Observe Result Status (ID)

This field reflects the current completion status of the results for one Observation Identifier.

Fields 9 - 10 and 12 through 16 are not used in the laboratory messages.

#### **ORC - Common Order**

The ORC segment is present only in downloads. The ORC segment is used to transmit data elements that are common to all orders (all types of services that are requested). The ORC segment is required in the ORM message.

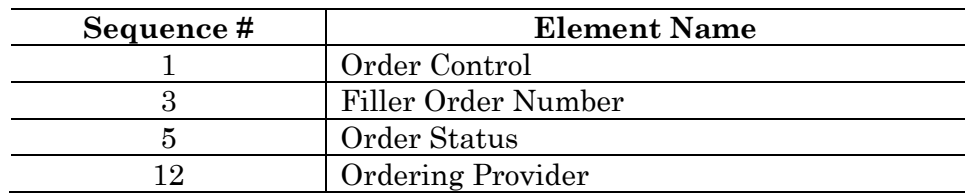

Sequence # Element Name

#### ORC Field Definitions

Field 1: Order Control (ID)

This field determines the function of the order segment. This field may be considered the "trigger event" identifier for orders. The codes fall roughly into the following categories:

- Event request- codes like "NW" (new order) and "CA" (cancel order request) that are intended to initiate an event.
- Event acknowledgment- codes like "OK" (orders accepted) and "CR" (canceled as requested) that are intended to reply to an application that requested an event.
- Event notification codes like "OC" (order canceled) and "OD" (order discontinued) that are intended to notify another application that an event has occurred.

In the Laboratory UI, NW = New order is hard coded into every ORC segment.

Field 3: Filler Order Number (CM)

This field is the order number associated with the filling application. This field contains the DHCP order number on the download messages.

Field 5: Order Status (ID)

The purpose of this field is to report the status of an order either upon request (solicited).

Field 12: Ordering Provider (CN)

This field contains the identity of the person who is responsible for creating the request (i.e., ordering physician).

Fields 2, 4, 6 through 11, and 13 through 19 are not used in the laboratory messages.

#### **PV1 - Patient Visit**

The PV1 segment is present in downloads. PV1 segment will be echoed back in uploads if there was a previous download.

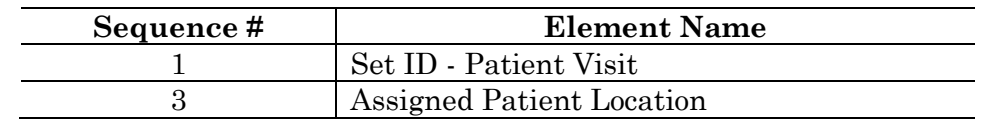

PV1 Field Definitions

Field 1: Set ID - Patient Visit (SI)

This field is a number that uniquely identifies this transaction for the purpose of adding, changing, or deleting the transaction. for those messages that permit segments to repeat, the set ID field is used to identify the repetitions. For example, the swap and query transactions allow for multiple PID segments would have Set ID values of 1, 2, then 3, etc. When defined, the sequence is always "1" in Laboratory UI messages.

Field 3: Assigned Patient Location (CM)

This field is the assigned patient location.

Fields 2, and 4 through 25 are not used in the laboratory messages.

#### **PID - Patient ID**

The PID segment originates on downloads and echoes back on upload. If no downloads, not present on uploads.

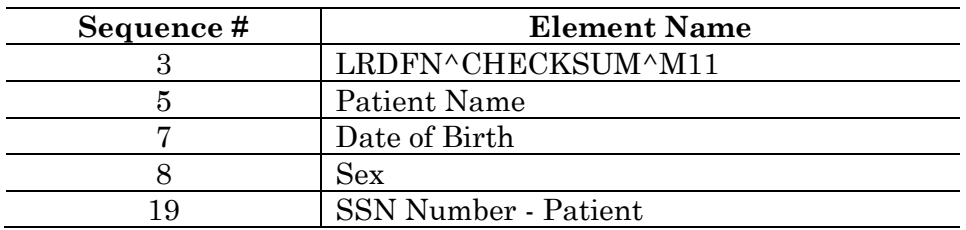

PID Field Definitions

Field 3: Patient ID (Internal ID) (CM)

This field is a composite element made up of the following components: patient ID (LRDFN), check digit, and check digit scheme used to calculate the check digit.

Field 5: Patient Name (PN)

The subcomponents are last name, first name, middle initial, and suffix such as Jr., prefix such as Dr., degree such as MD.

Field 7: Date of Birth (DT)

This field is the patient's date of birth (YYYYMMDD)

Field 8: Sex (ID)

This field is the patient's sex.

Field 19: SSN Number (ST)

This field is the patient's social security number.

Fields 1 and 2, 4, 6, 9 through 18, and 20 through 27 are not used in the laboratory messages.

## **Message Types**

Message types are defined by the HL7 Standard in the Message Type Table 0076. There are two types used by the Laboratory HL7 interface.

1. General Order Message (ORM)

The function of this message is to initiate the transmission of information about an order. This includes placing new orders, cancellation of existing orders, discontinuation, holding, etc.

Downloads are ORM message types.

2. Unsolicited Transmission of an Observation (ORU)

For each patient order (OBR segment) more results may be transmitted depending upon the number of observations generated by the order.

All uploads are ORU message types.

## **HL7 Messages**

Following are some examples of HL7 messages used in the Laboratory Universal Interface. These are examples of actual download requests and upload results messages. This is not a complete interface specification, but might be useful to begin work toward a DHCP compliant interface.

This first message is a simple results message . A field by field breakdown is included to show the DHCPs particular requirements. A results message requires at least one MSH, Observational Request Segment ( OBR), and Result Segment (OBX).

#### **Example:** Simple Results Message

```
MSH|~^\&|LA AUTO INST|695|LAB INTERFACE|Generic Interface Manager
    |19960227084324||ORM|350988|P|2.2
PID|||33466~0~M11||LABPATIENT~ONE||000000001|M|||||||||||111-11-1111
PV1|||LPC
ORC|NW||38277|||||||||~LABPROVIDER, TWO
OBR|1|1560580026||441~~99001~1244X695003~PROSTATE SPECIFIC ANTIGEN~99002|
    ||19960227084325||||||||SER|||AXSYM|~~24~2960227~26~SC 022
    7 26~1560580026~||||||||~~~~~R
MSH|^~\&|LAB INTERFACE|Generic Interface Manager|LA AUTO INST|695
    |19960227103316| |ORU|53801|P|2.2
PID|1||33466||LABPATIENT~ONE||||||||||||||
```

```
OBR|1|1560580026||||||||||||||||AXSYM|^^24^2960227^26^SC 0227 26^1560580026
OBX|1|ST|441^^^1244X695003^PROSTATE SPECIFIC ANTIGEN^99002||1.15|ng/ml|0.00 TO
    4.00|||F
```
This messages represent a download test request message . The Patient Identification Segment (PID) and Patient Visit Segment (PV1) fields in the download are straight forward.

#### **Example:** Download Request Message

```
MSH|~^\&|LA AUTO INST|695|LAB INTERFACE|Generic Interface Manager
    |19950725133514||ORM|2950725.133514|P|2.1
PID|||56535~2~M11||LABPATIENT~TWO||000000002|M|||||||||||111 -11-1111
PV1|||LORTH
ORC|NW||130424|||||||||~LABPROVIDER, THREE
OBR|1|1052060288||82374~02A~99001~55X454~BICARBONATE ---------O~99002|
    ||19950725133542||||||||SER|||CX7CL -IM|~~11~2950725~288~CHE 0725
    288~1052060288~||||||||~~~~~R
OBR|2|1052060288||82251~11A~99001~186X695168~BILIRUBIN, TOTAL
    -----~99002|||19950725133542||||||||SER|||CX7CL -IM|~~11~2950725~288~
CHE 0725 288~1052060288~||||||||~~~~~R
OBR|3|1052060288||84075~35A~99001~188X17~ALKALINE PHOSPHATASE
    -~99002|||19950725133542||||||||SER|||CX7CL -IM|~~11~2950725~288~CHE 0725
    288~1052060288~||||||||~~~~~R
OBR|4|1052060288||84460~31A~99001~191X20~SGPT -----------------~
    99002|||19950725133542||||||||SER|||CX7CL -IM|~~11~2950725~288~CHE 0725
    288~1052060288~||||||||~~~~~R
OBR|5|1052060288||84132~01B~99001~1442X6~POTASSIUM -----------O~
    99002|||19950725133542||||||||SER|||CX7CL -IM|~~11~2950725~288~CHE 0725
    288~1052060288~||||||||~~~~~R
OBR|6|1052060288||84295~01A~99001~1443X5~SODIUM --------------O~
    99002|||19950725133542||||||||SER|||CX7CL -IM|~~11~2950725~288~CHE 0725 288~
    1052060288~||||||||~~~~~R
OBR|7|1052060288||82435~04A~99001~1444X7~CHLORIDE ------------O~
    99002|||19950725133542||||||||SER|||CX7CL -IM|~~11~2950725~288~CHE 0725
    288~1052060288~||||||||~~~~~R
```
#### **Example:** Upload of Results Message

Some of the fields in the download are echoed back in the results message:

```
PID|1||111 -11-1111||
         SSN echoed, PV1 not required
OBR|1|1052060285|||||||||||||SER|LABPROVIDER, ONE||CX7A -IM|46^1^^^^^^42865|||
         _echoed from download
OBR|1|1052060285|||||||||||||SER| LABPROVIDER, ONE||CX7A -IM|46^1^^^^^^42865|||19
950725135024|||||^^^^^
         _46^1 represents the tray/cup
        as downloaded, but is also used
        on unidirectional when tray cup
         is the only method for identifying
         the specimen. 3rd component is the
        tray, 4th component is the cup.
        Components 1 and 2 would be empty
        in the case of a unidirectional
        upload by tray cup.
OBX|1|ST|82251^^^||0.9|mg/dl|||||F
        alternate test code echoed
```
# **Glossary**

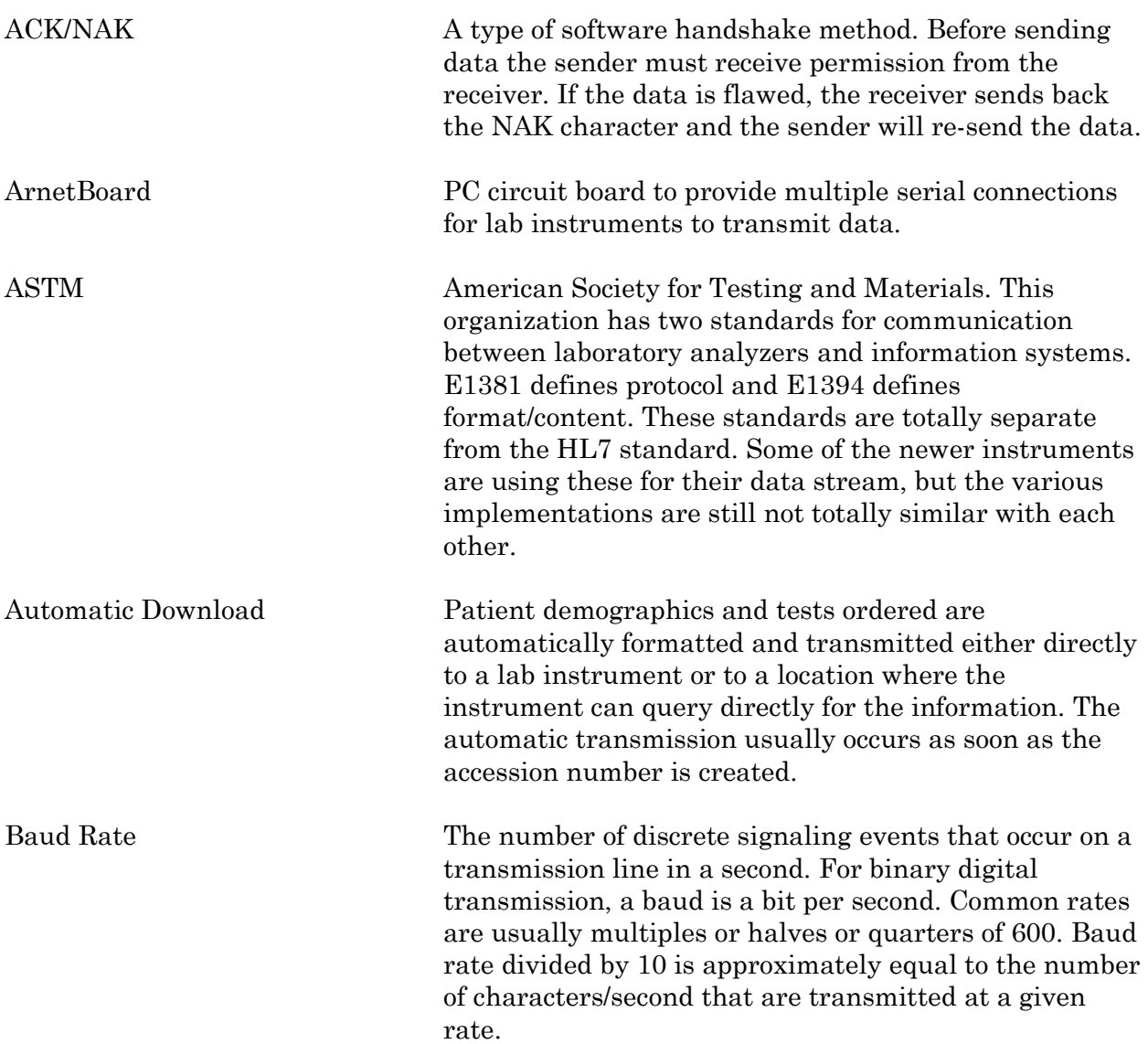

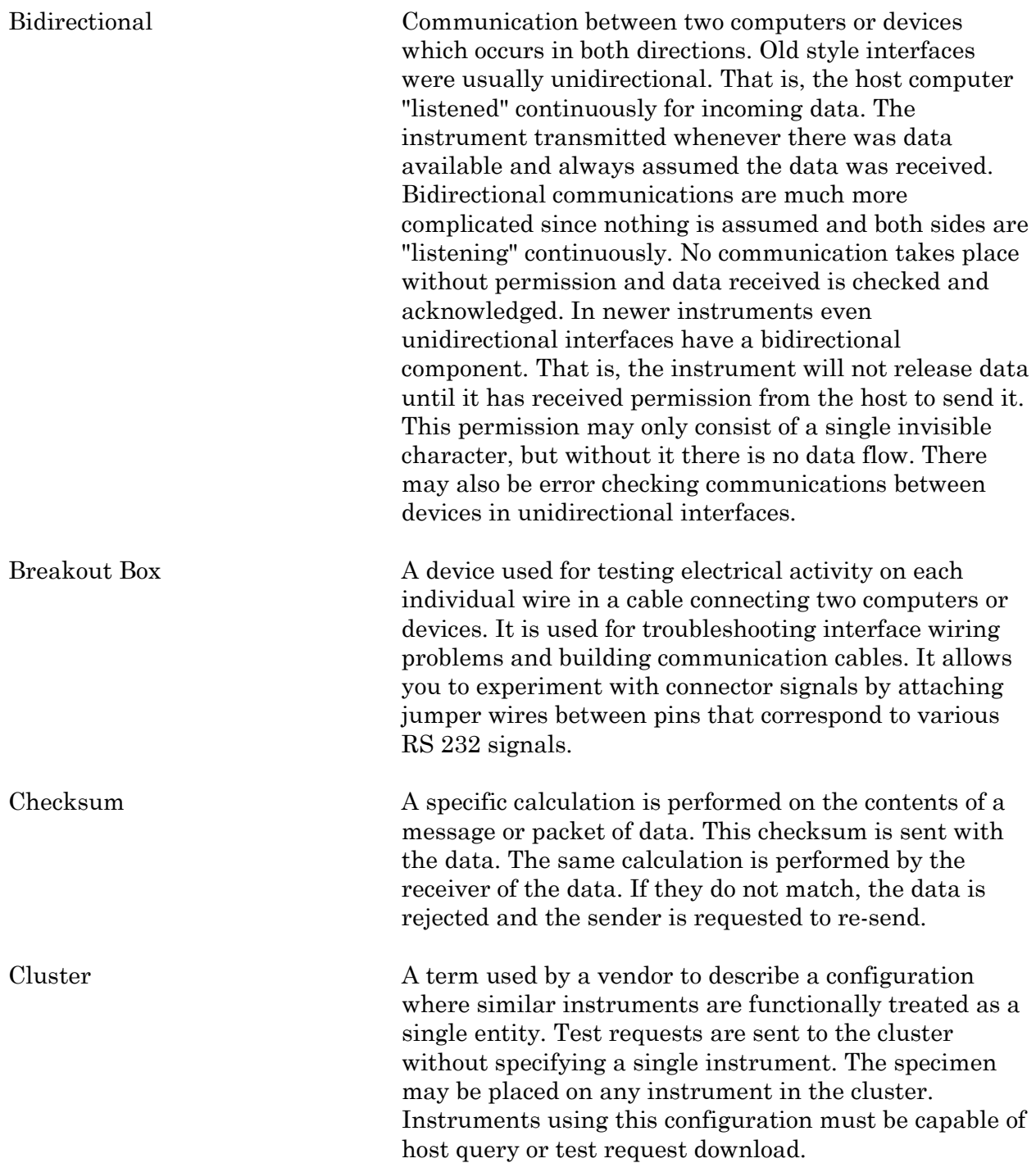

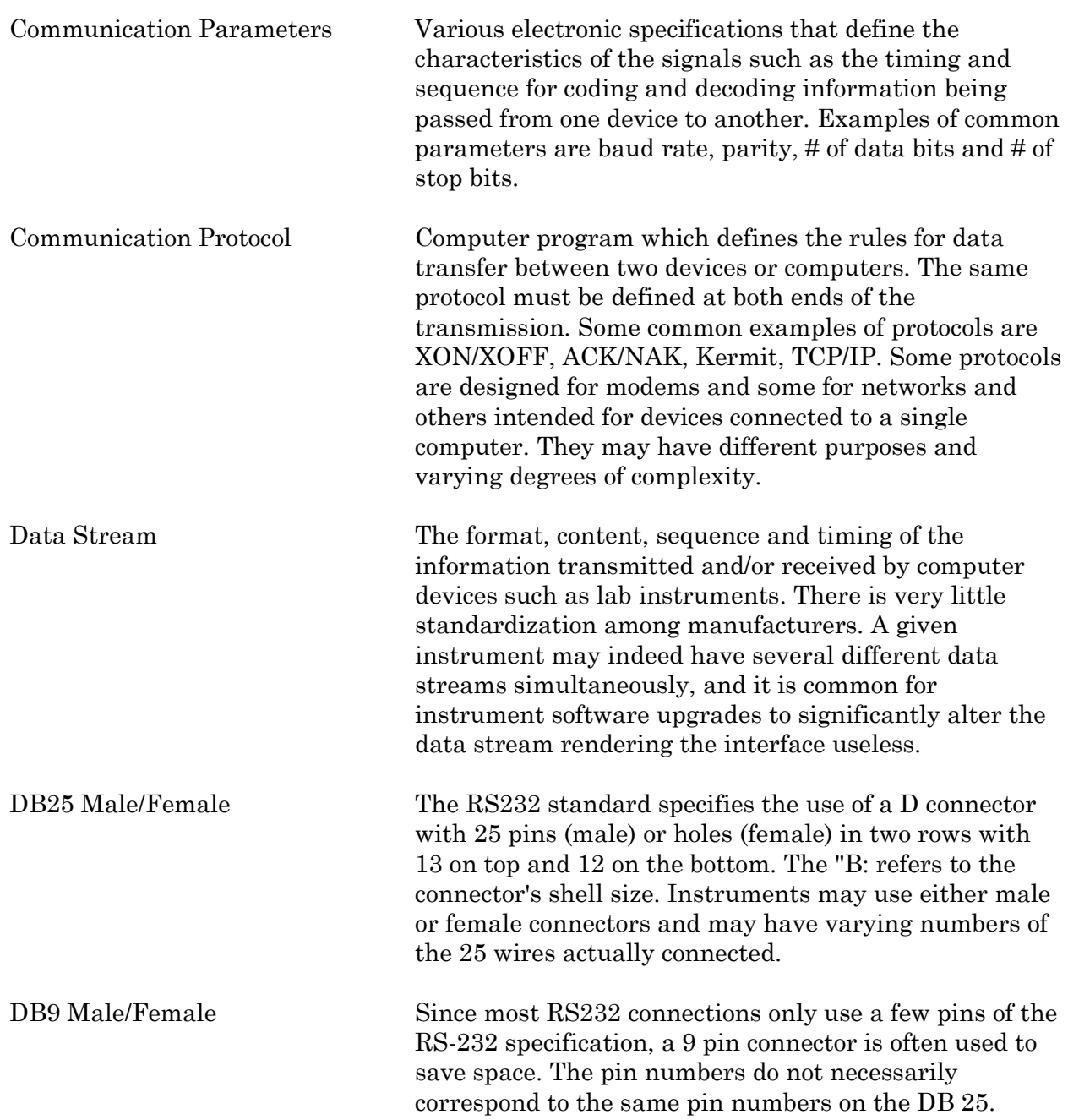

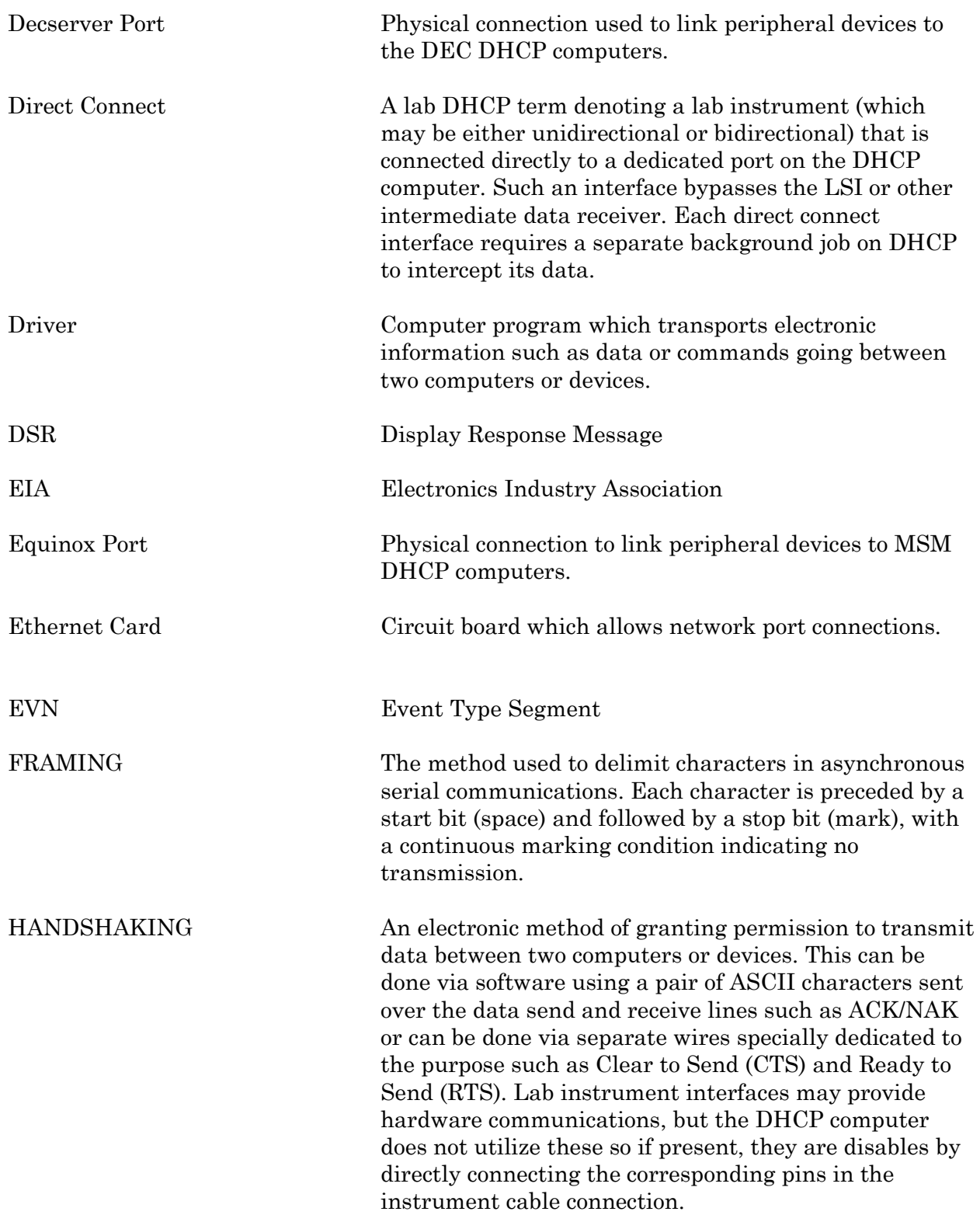

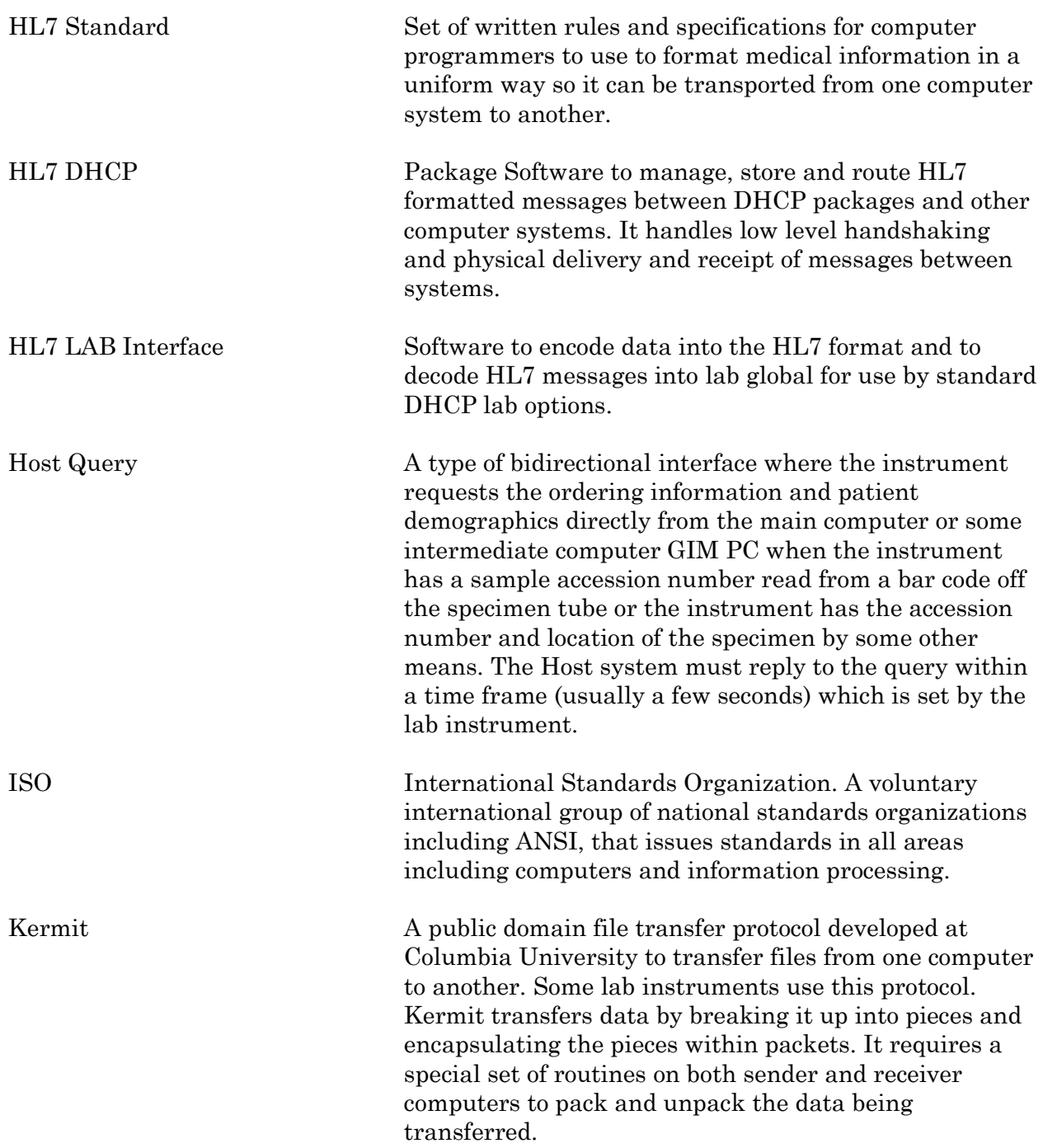

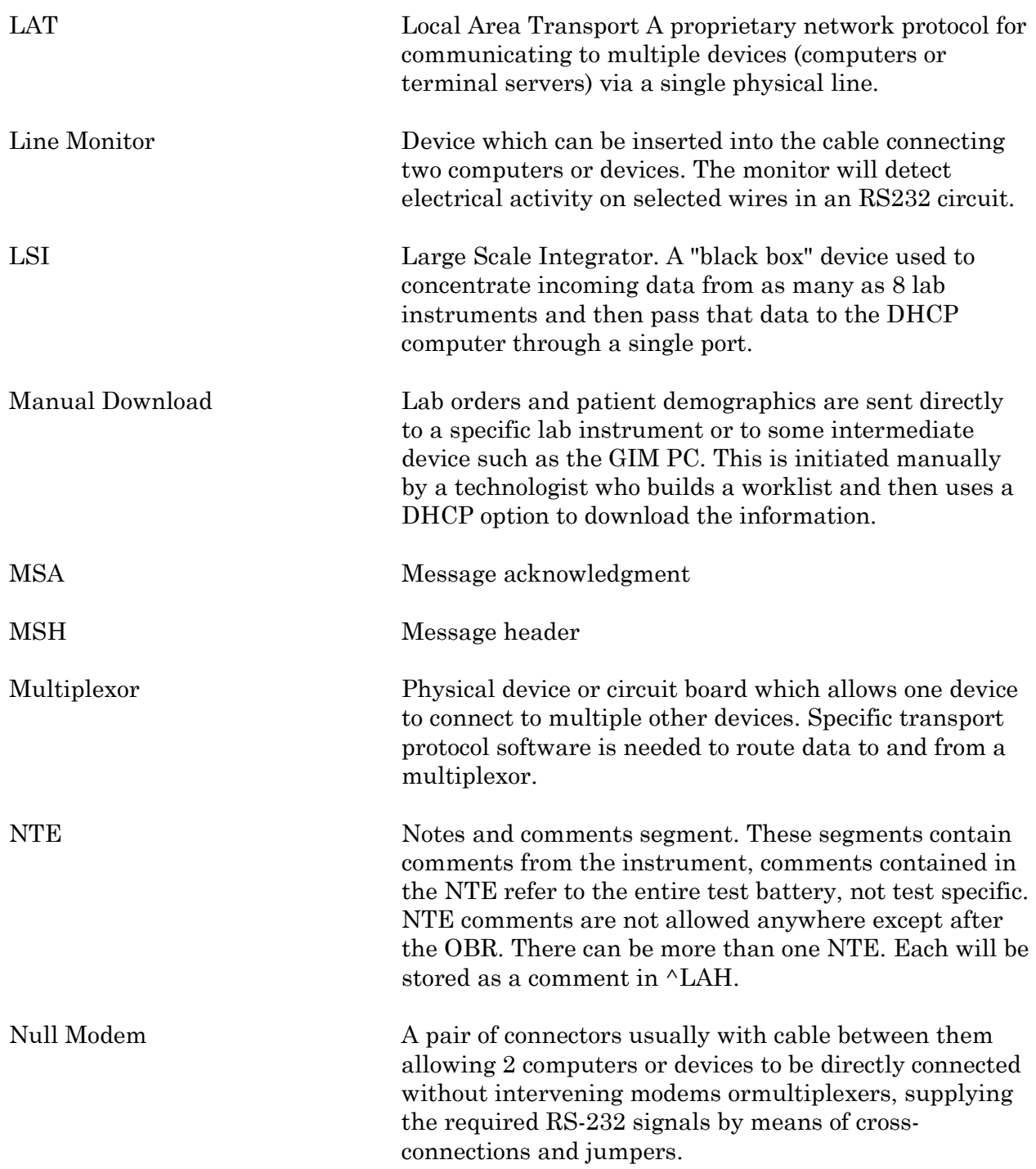

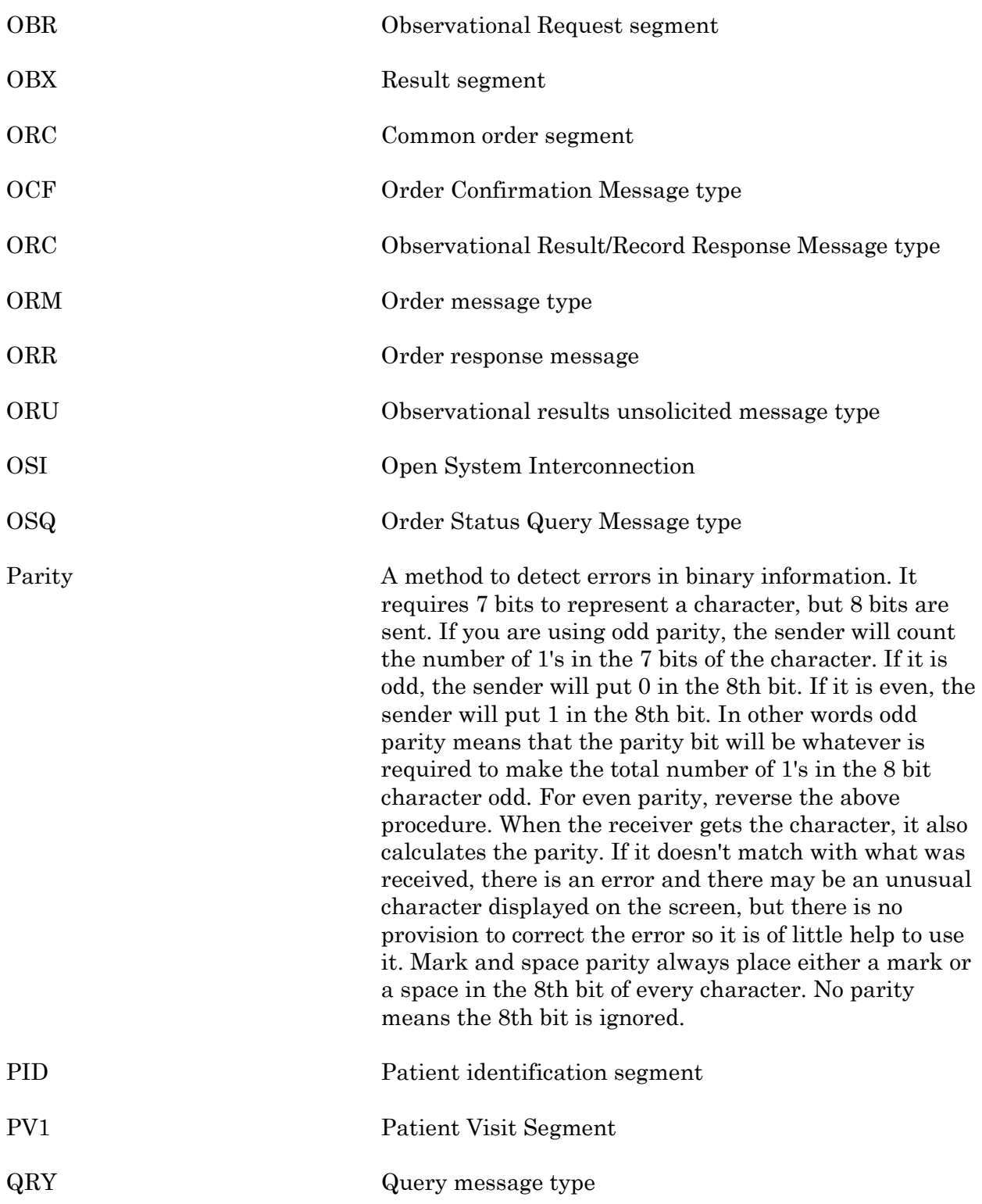

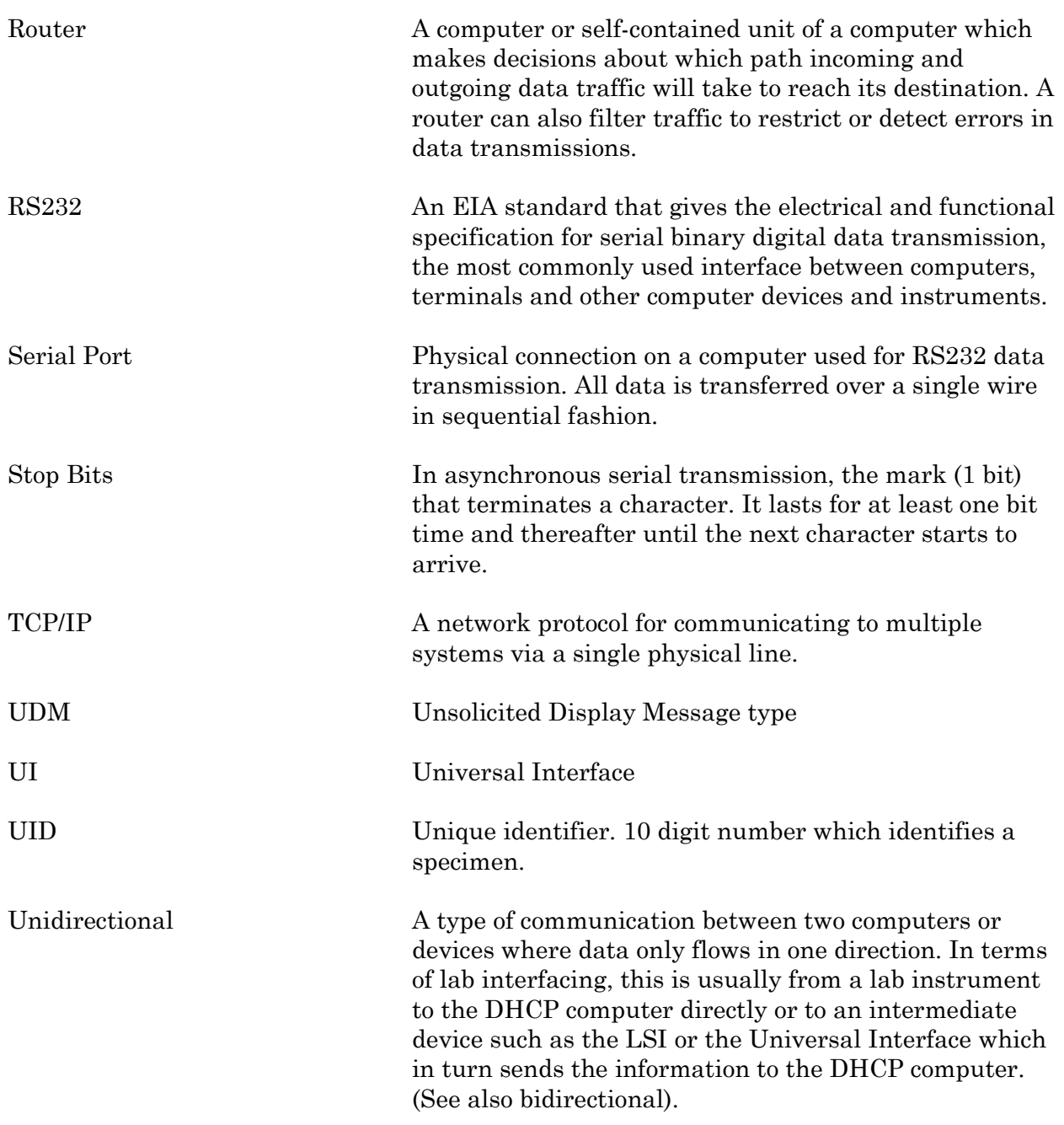

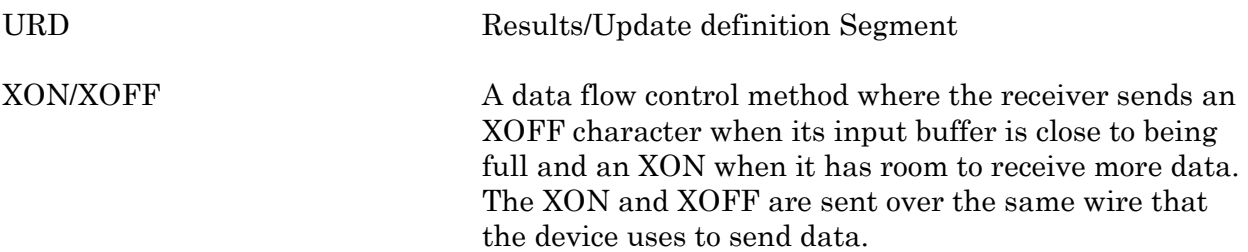

## Appendix A. Data Innovations Software Configuration

Option #1: Multi-Port Serial board (8 to 64 connections)

In this configuration, all devices are connected to the Instrument Manager using an Arnet multi-port serial board. A single connection to DHCP assumes the use of the DHCP Laboratory Universal Interface (HL7 protocol). If the Universal Interface is not available, the Instrument Manager can be interfaced to DHCP in Instrument Emulation Mode. The Instrument Manager can be setup to emulate one of the sites existing interfaces. Listed below is an example of instrument emulation:

Option #2: Serial connection to DHCP, DEC LAT to instruments using Terminal Servers

The above example makes use of the Instrument Managers ability to communicate using the DEC LAT network protocol. Instruments are connected to Terminal Servers throughout the institution. The Terminal Servers are attached to the Ethernet network. The Instrument Manager can connect to the individual Terminal Server ports using an Ethernet adapter and the LAT protocol. This allows the Instrument Manager to be placed anywhere in an institution (Lab, IRM, etc.).

Option #3: TCP/IP connections to DHCP, DEC LAT to instrument using Terminal Server

The above example demonstrates the Instrument Manager running two network protocols simultaneously. The DEC LAT protocol is used for communicating with instruments via Terminal Servers. The TCP/IP protocol is used to communicate with the DHCP system. Since TCP/IP can use the Ethernet network,

communication speeds between DHCP and GIM are much faster than standard serial communications.

Option #4: TCP/IP connection to DHCP, DEC LAT to instruments, remote lab using T1

The GIM can access instruments in remote (off-site) labs if the remote sites are connected to the main network. The above example shows the use of a T1 link to create a wide area network (WAN).

## Appendix B. Dawning Software Configuration

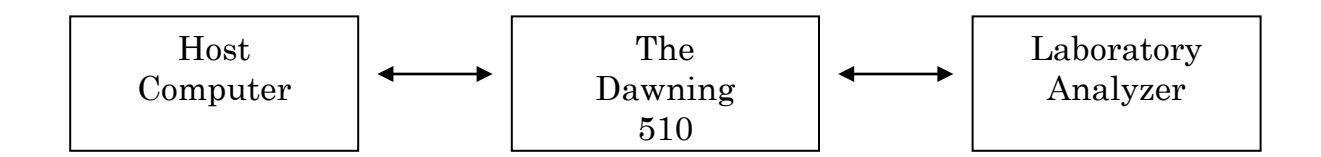

## **ReseultNet Configuration**

#### **HL7 Host Format Definition**

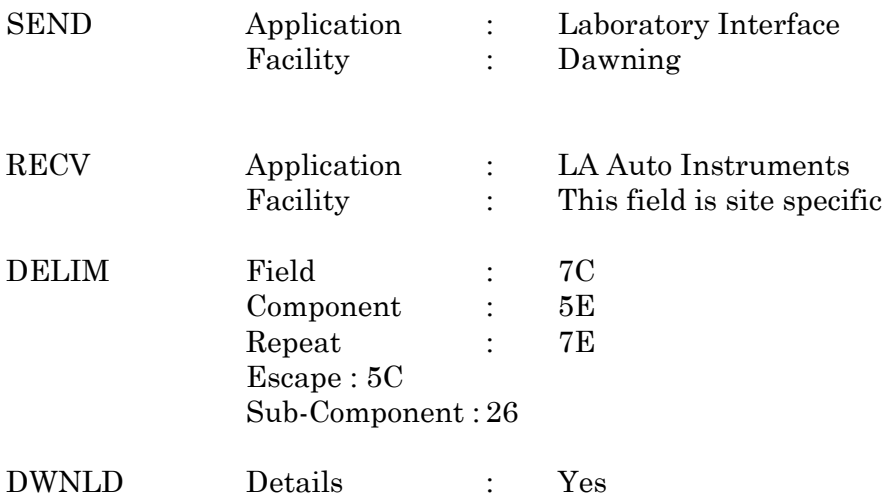

#### **HL7 Host Protocol**

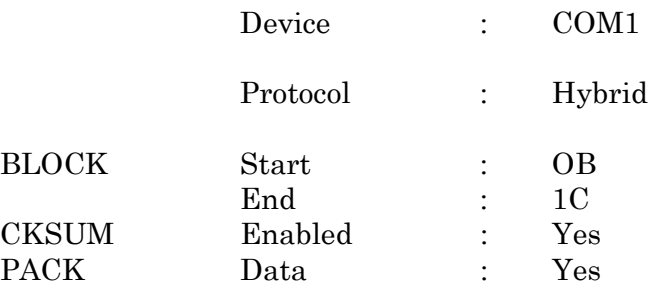

### **Operational**

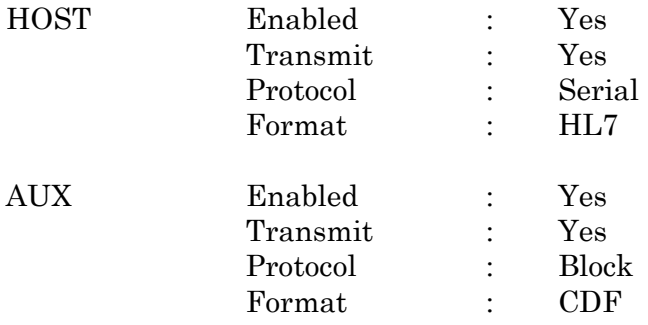